**00054239** (DIR3510SCBTX)

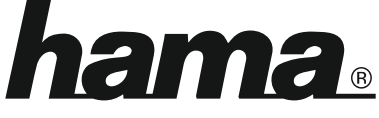

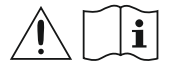

THE SMART SOLUTION

## **Digital Radio**

# **Digital-Radio**

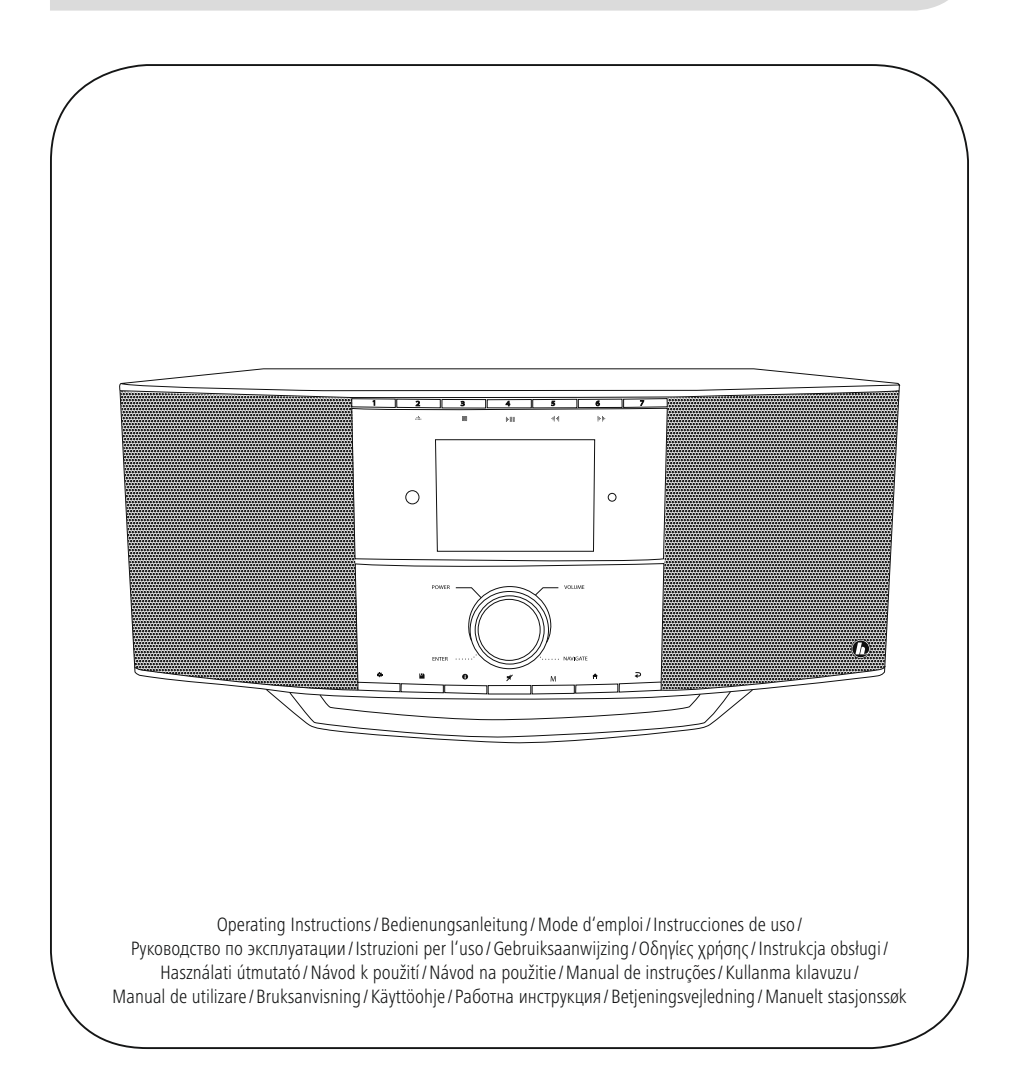

## **1. Tartalomjegyzék**

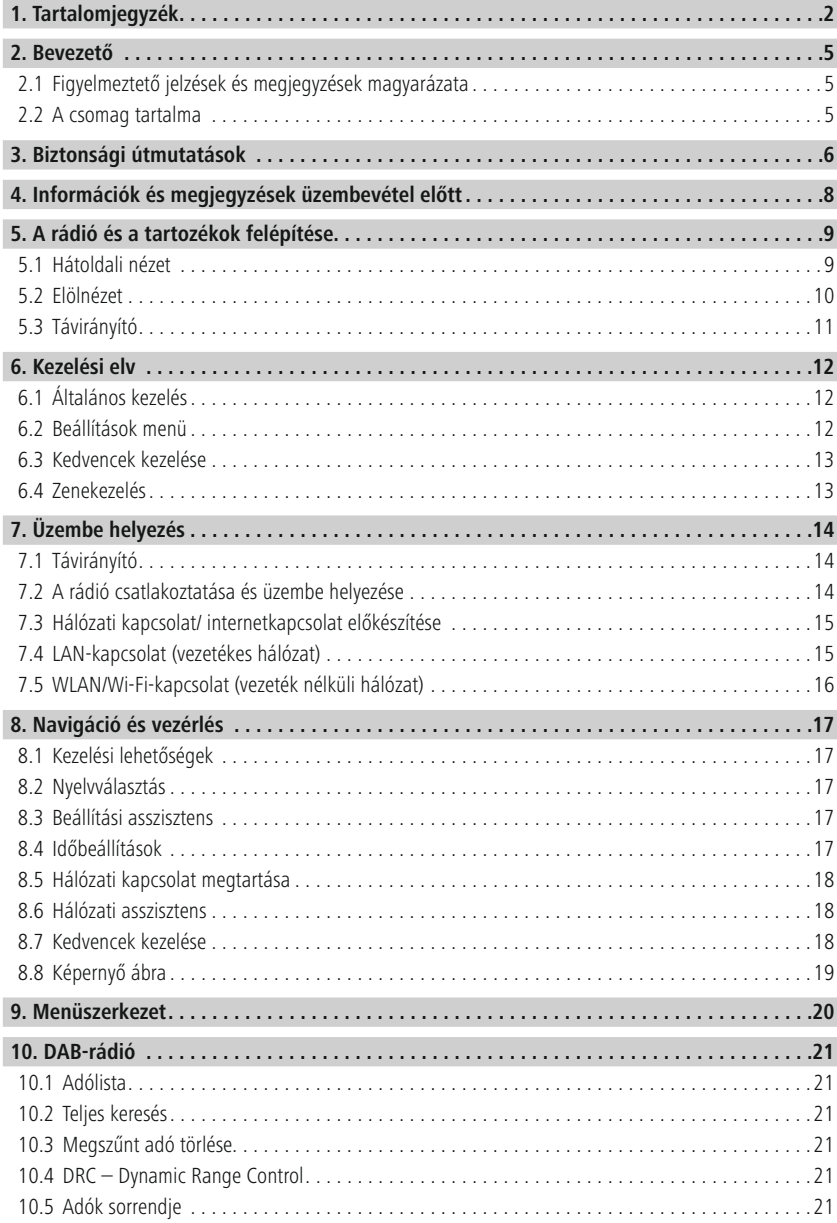

# **Tartalomjegyzék**

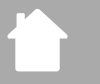

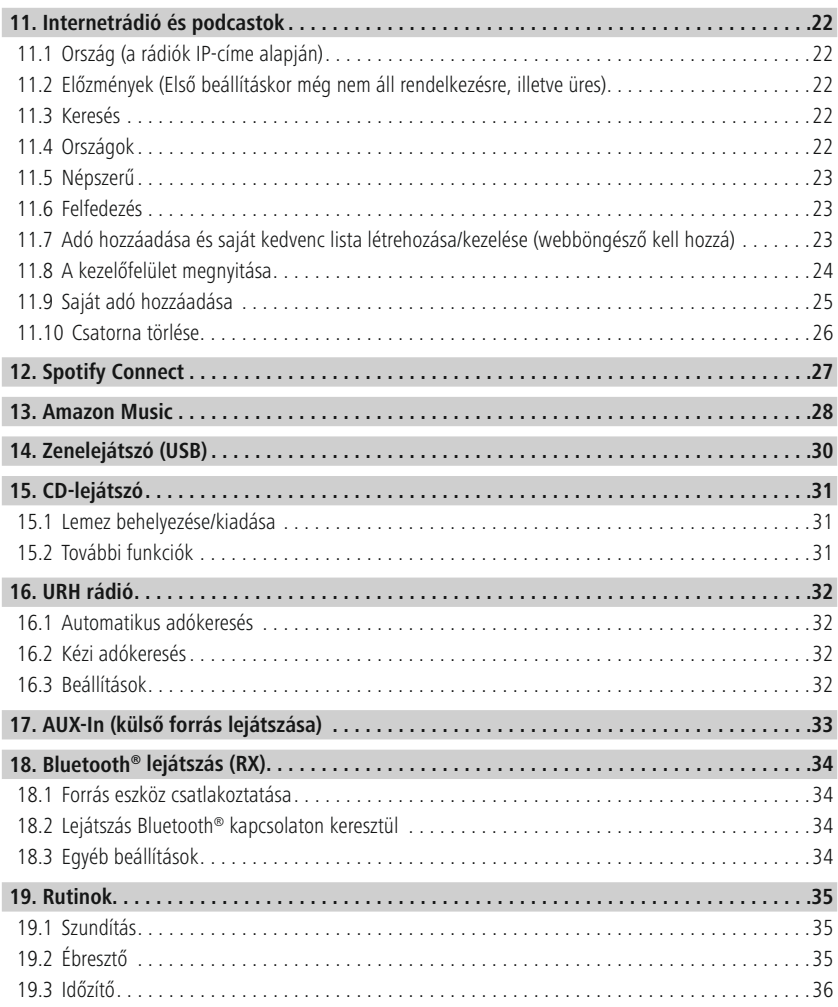

# **Tartalomjegyzék**

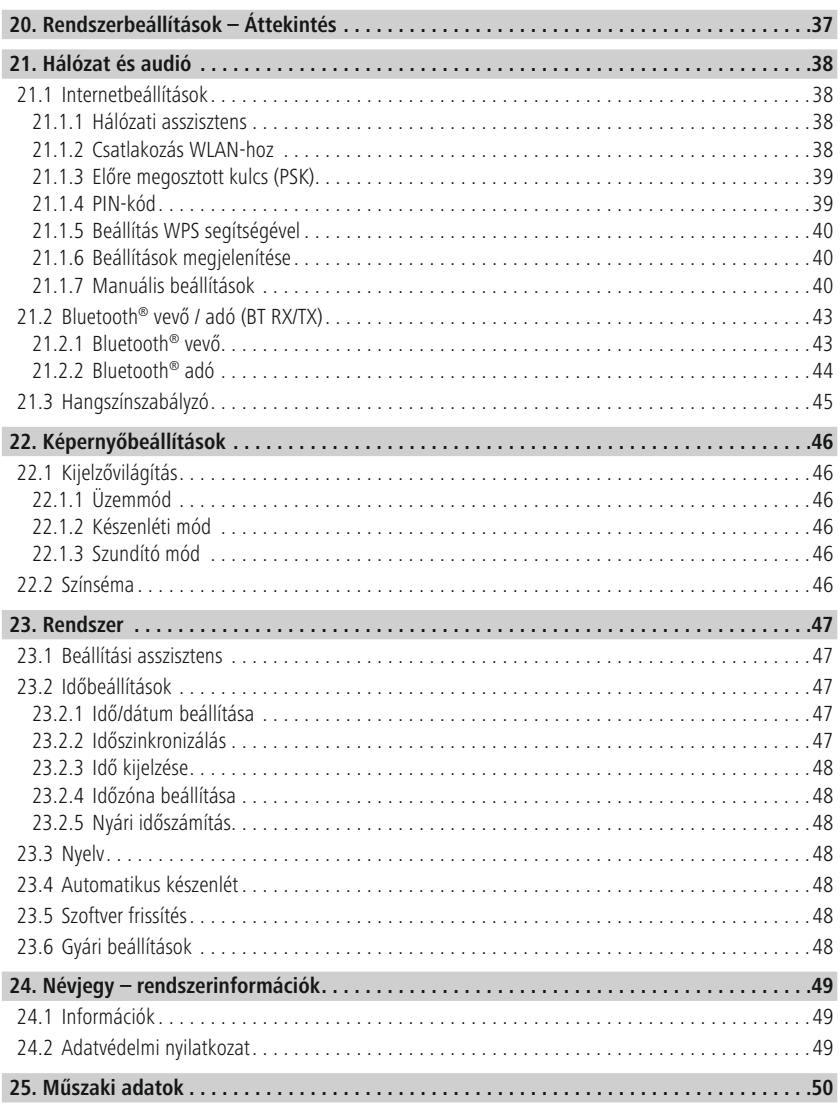

A

 $\bigcirc$ 

## <span id="page-4-0"></span>**2. Bevezető**

Köszönjük, hogy Hama terméket választott! Szánjon rá időt, és először olvassa végig az alábbi útmutatót és megjegyzéseket. A későbbiekben tartsa biztonságos helyen ezt az útmutatót, hogy szükség esetén bármikor fellapozhassa. Ha eladja ezt a terméket, vele együtt adja tovább ezt az útmutatót is az új tulajdonosnak.

#### **2.1 Figyelmeztető jelzések és megjegyzések magyarázata**

#### **Áramütés veszélye**

Ez a jelzés a termék azon nem szigetelt részeinek megérintésére vonatkozó veszélyre utal, amelyek olyan magas, veszélyes feszültség alatt állhatnak, amely miatt áramütés veszélye áll fenn.

#### **Figyelmeztetés**

A biztonsági utasítások jelölésére használjuk, illetve hogy felhívjuk a figyelmet a különleges veszélyekre és kockázatokra.

#### **Megjegyzés**

Akkor használjuk, ha kiegészítő információkat közlünk, vagy fontos tudnivalókra hívjuk fel a figyelmet.

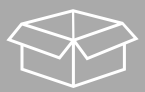

#### **2.2 A csomag tartalma**

- DIR3510SCBTX digitális rádió
- Teleszkópos antenna koaxiális csatlakozóval
- Távirányító
- 2 x AAA (mikro)elem
- Tápegység (18 V, 2,6 A)
- Rövid útmutató (többnyelvű)

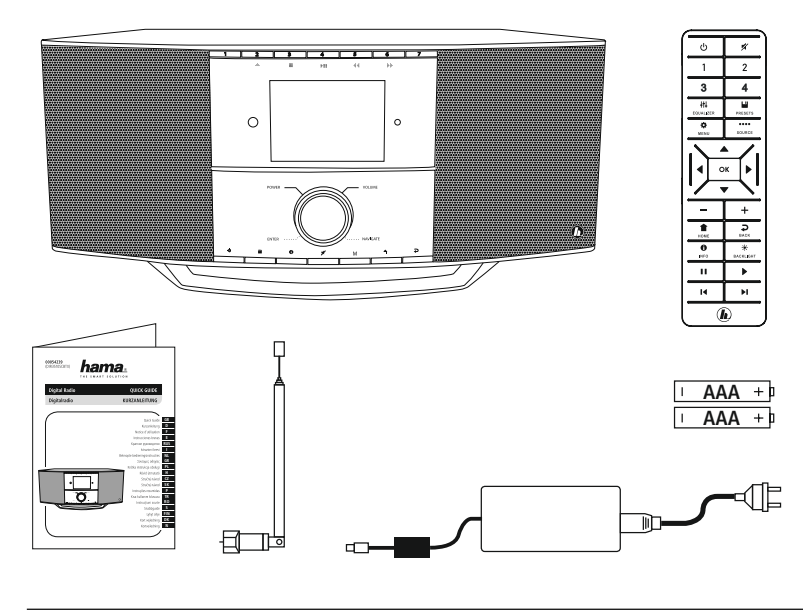

#### <span id="page-5-0"></span>**3. Biztonsági útmutatások**

- A termék magánjellegű, nem üzleti célú alkalmazásra készült.
- Óvja a terméket szennyeződéstől, nedvességtől és túlmelegedéstől, és kizárólag száraz helyen használja.
- Ez a termék, mint minden elektromos készülék, nem gyermekek kezébe való!
- Ne ejtse le a terméket, és ne tegye ki heves rázkódásnak.
- Ne üzemeltesse a terméket a műszaki adatokban megadott teljesítményhatárokon túl.
- Feltétlenül tartsa távol a gyermekeket a csomagolóanyagtól, mert fulladásveszély áll fenn.
- Azonnal selejtezze ki a csomagolóanyagot a helyileg érvényes hulladékkezelési előírások szerint.
- Ne végezzen semmilyen módosítást a készüléken. Ebben az esetben minden garanciaigény megszűnik.
- Ne üzemeltesse a terméket közvetlenül fűtés, más hőforrás közelében vagy közvetlen napsugárzásnál.
- Ne használja a terméket olyan helyen, ahol elektronikus készülékek használata nem megengedett.
- A terméket csak mérsékelt időjárási körülmények között használja.
- A termék csak épületen belüli használatra készült.
- Ne használja a terméket párás környezetben, és kerülje az érintkezést fröccsenő vízzel.
- Úgy helyezze el az összes kábelt, hogy azok ne okozzanak botlásveszélyt.
- Ne hajlítsa vagy törje meg a kábelt.
- A kábel eltávolításához mindig közvetlenül a dugós csatlakozót húzza, és sohasem a kábelt.

#### **Áramütés veszélye**

- Ne nyissa ki a terméket, és sérülés esetén ne üzemeltesse tovább.
- Ne használja a terméket, ha az AC-adapter, a csatlakozókábel vagy a hálózati vezeték megsérült.
- Ne kísérelje meg a készüléket saját kezűleg karbantartani vagy megjavítani. Minden karbantartási munkát bízzon illetékes szakemberre.

#### **Figyelmeztetés – elemek**

- Feltétlenül ügyeljen az elemek megfelelő polaritására (+ és felirat), és ennek megfelelően tegye be őket. Ennek figyelmen kívül hagyása esetén az elem kifolyásának vagy felrobbanásának veszélye áll fenn.
- Kizárólag a megadott típusnak megfelelő akkumulátort (vagy elemet) használjon.
- Az elem behelyezése előtt tisztítsa meg az elemérintkezőket és az ellenérintkezőket.
- Ne engedje meg a gyermekeknek az elemcserét felügyelet nélkül.
- Ne keverje össze a régi és az új elemeket, valamint a különböző típusú vagy más gyártótól származó elemeket.
- Vegye ki az elemeket abból a termékből, amelyet hosszú ideig nem használ (kivéve, ha azt vészhelyzet esetére készenlétben tartja).
- Ne zárja rövidre az elemeket.
- Ne töltse fel az elemeket.
- Ne dobja tűzbe az elemeket.
- Az elemeket gyermekektől elzárt helyen tárolja.
- Az elemeket soha ne nyissa fel, rongálja meg, nyelje le vagy juttassa a környezetbe. Mérgező és környezetre káros nehézfémeket tartalmazhatnak.
- Haladéktalanul vegye ki a lemerült elemeket a termékből, majd selejtezze le őket.
- A terméket ne tárolja, ne töltse és ne használja szélsőséges hőmérsékleteken, ill. szélsőségesen alacsony légnyomáson (pl. jelentős tengerszint feletti magasságban).

#### **Figyelmeztetés**

- Nagy hangnyomás!
- Károsodhat a hallása.
- Ne hallgasson semmit nagy hangerőszinten hosszú időn át, mert az rontja a hallását.
- A hangerőt tartsa mindig észszerű szinten. A nagy hangerő akár rövid ideig is halláskárosodáshoz vezethet.
- A termék használata korlátozza Önt a környezeti zajok észlelésében. Ezért használata közben ne kezeljen járművet vagy gépet.

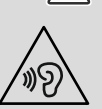

7

 $\bigcirc$ 

 $\bigcirc$ 

#### **4. Információk és megjegyzések üzembevétel előtt**

A rádió lehetőséget nyújt rá, hogy kényelmesen okostelefonnal és tablettel használhassa szinte valamennyi funkcióját. Töltse le hozzá az ingyenes UNDOK alkalmazást (iOS és Android rendszerre).

<span id="page-7-0"></span>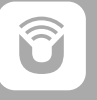

#### **Megjegyzés az UNDOK alkalmazáshoz**

Az UNDOK alkalmazás és minden funkciójának részletes leírása megtalálható az UNDOK útmutatónkban: **www.hama.com->00054239 ->Downloads**

#### **Megjegyzés – Vétel optimalizálása**

- A terméken levő antennacsatlakozó lehetővé teszi aktív vagy passzív antenna használatát. A csatlakoztatás koaxiális F csatlakozóval történik.
- A már a termékhez tartozó passzív teleszkópos antenna DAB, DAB+ és FM vételt tesz lehetővé. Az optimális vételi teljesítmény érdekében, kérjük, vegye figyelembe, hogy az antennát teljes mértékben ki kell csúsztatni és függőleges irányba kell állítani.
- A lehető legjobb vétel eléréséhez szükség esetén több vételi helyet is próbáljon ki.

<span id="page-8-0"></span>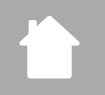

#### **5. A rádió és a tartozékok felépítése**

#### **5.1 Hátoldali nézet**

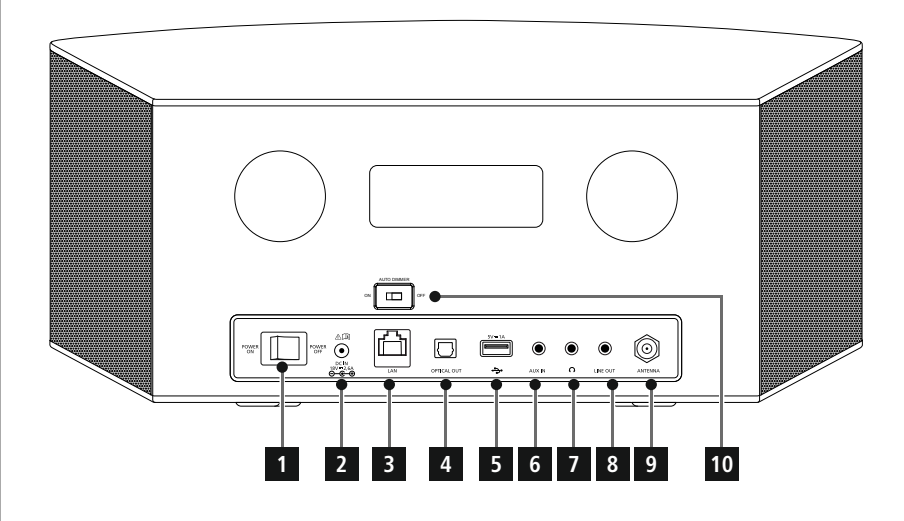

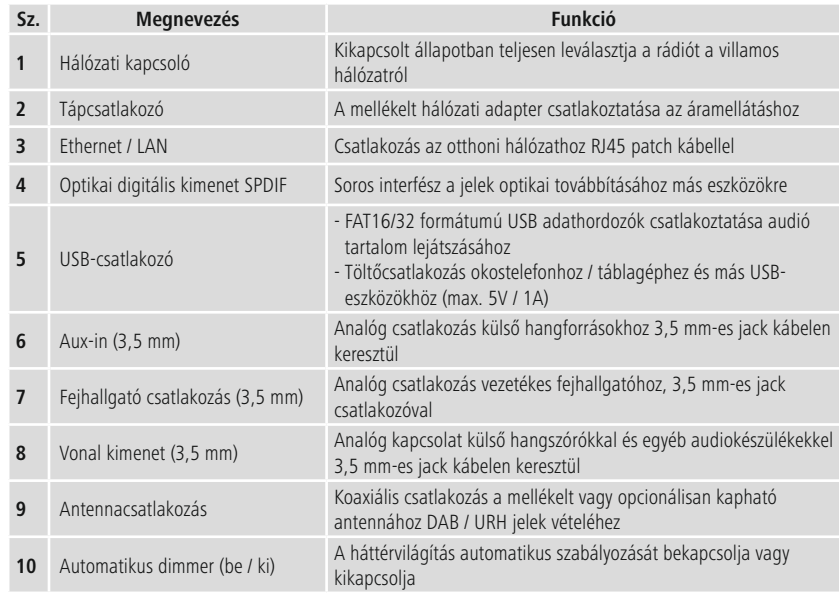

#### <span id="page-9-0"></span>**5.2 Elölnézet**

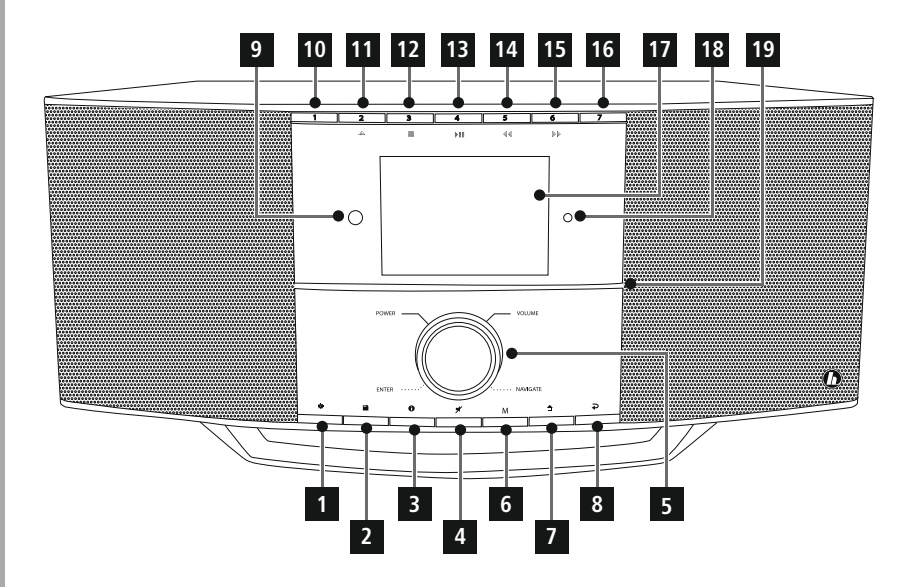

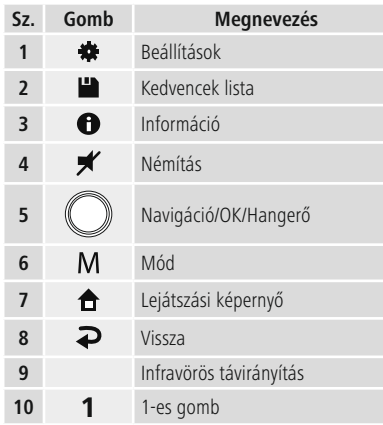

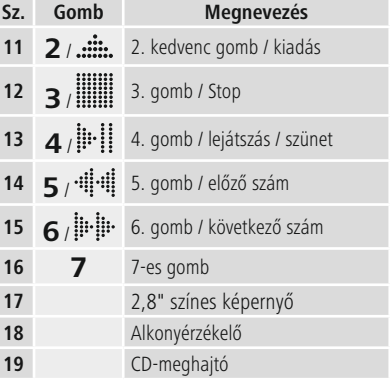

<span id="page-10-0"></span>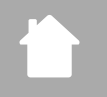

#### **5.3 Távirányító**

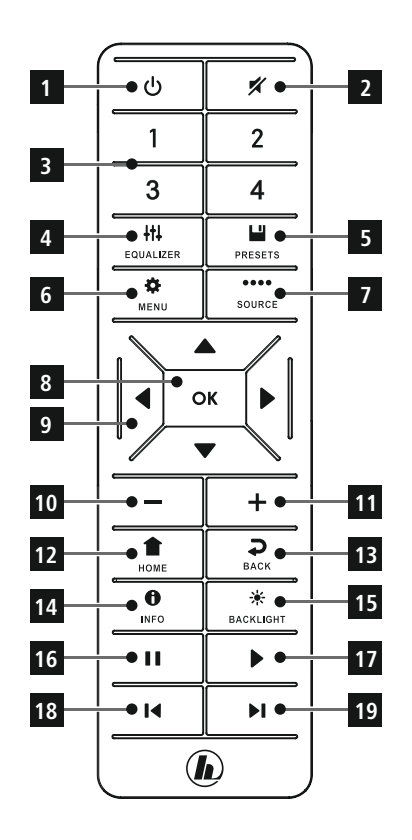

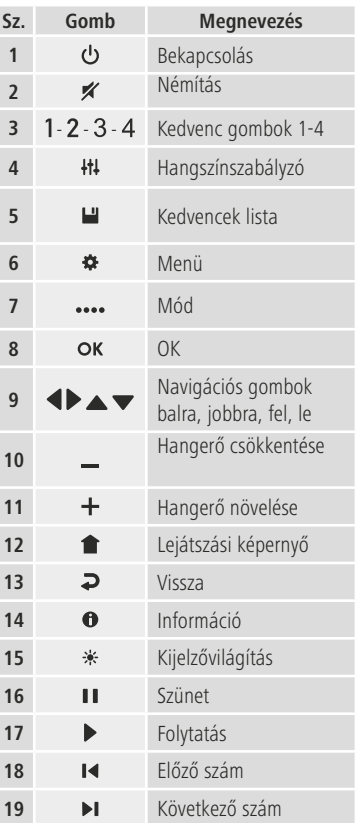

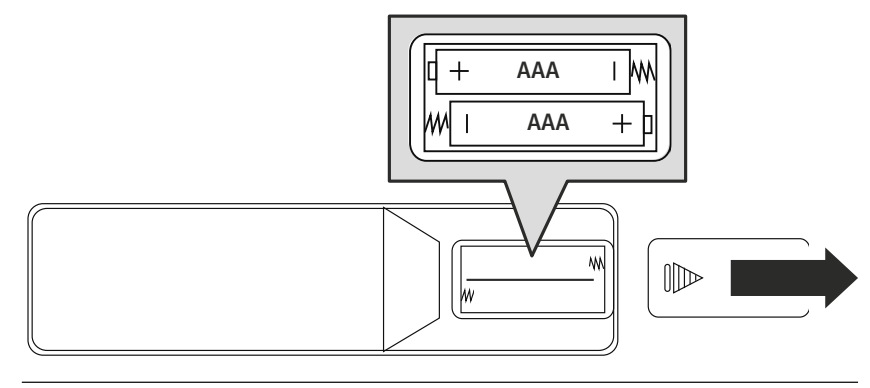

#### **6. Kezelési elv**

<span id="page-11-0"></span>f.

#### **6.1 Általános kezelés**

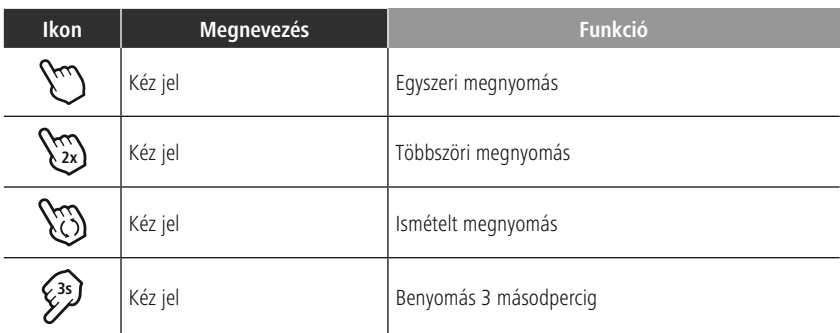

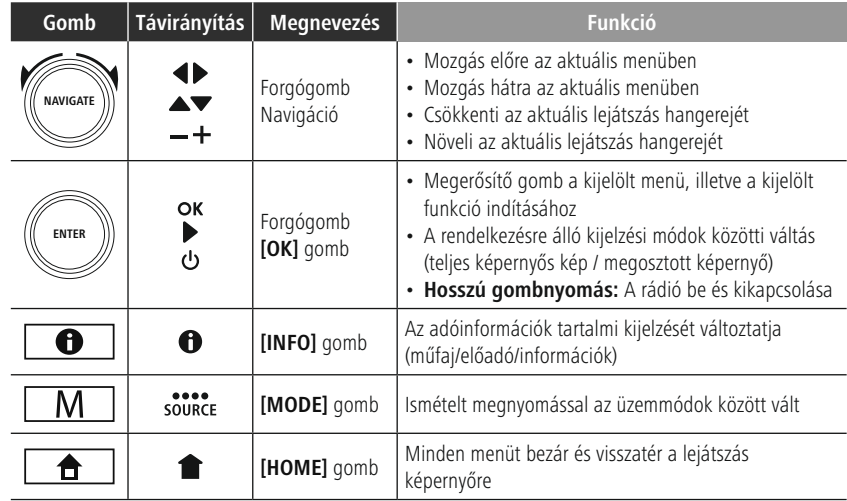

#### **6.2 Beállítások menü**

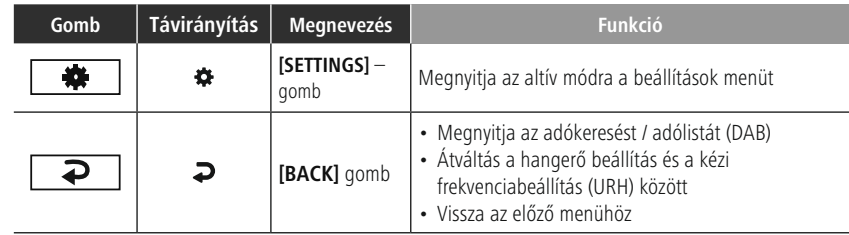

# **Kezelési elv**

#### <span id="page-12-0"></span>**6.3 Kedvencek kezelése**

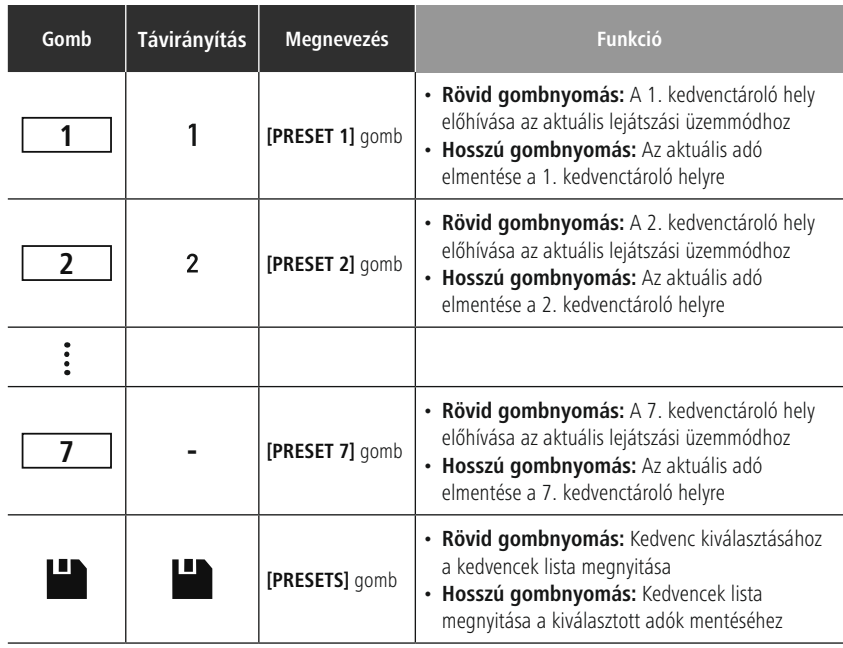

#### **6.4 Zenekezelés**

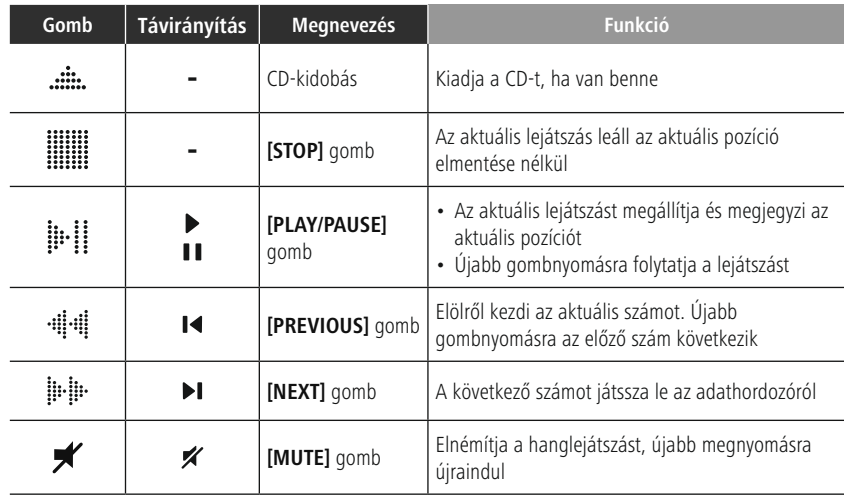

A

#### <span id="page-13-0"></span>**7. Üzembe helyezés**

#### **7.1 Távirányító**

- Nyissa fel az elemfiók fedelét, a távirányító hátoldalán található.
- Helyezze be a csomaggal együtt kiszállított elemeket, ügyelve a megfelelő polaritásra. A megfelelő polaritást az elemfiókban a plusz- és a mínuszjel mutatja.

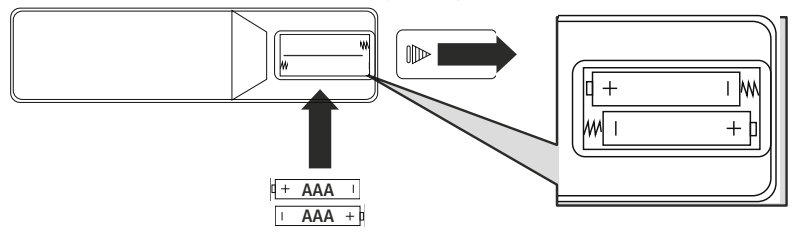

#### **7.2 A rádió csatlakoztatása és üzembe helyezése**

#### **Figyelmeztetés**

- A terméket kizárólag megfelelően engedélyezett, nyílt elektromos hálózathoz csatlakoztatott aljzatról üzemeltesse. A termék közelében, könnyen hozzáférhető helyen levő csatlakozóaljzatot kell használni.
- A főkapcsolóval válassza le a terméket a hálózatról ha nincs rajta főkapcsoló, akkor húzza ki a hálózati kábelt a csatlakozóaljzatból.
- Elosztó használata esetén ügyeljen rá, hogy a csatlakoztatott fogyasztók ne lépjék túl a megengedett összesített teljesítményfelvételt.
- Ha hosszabb ideig nem használja a terméket, válassza le a hálózatról.
- Kösse össze a hálózati kábelt egy szabályszerűen szerelt és könnyen hozzáférhető hálózati csatlakozóaljzattal.
- A hálózati tápegység 100–240 V hálózati feszültséggel használható, és szinte minden elektromos hálózaton váltóáramalapon működik. Vegye figyelembe, hogy ehhez országspecifikus adapterre lehet szüksége.
- A termékek megfelelő választékát a www.hama.com címen találhatja meg.

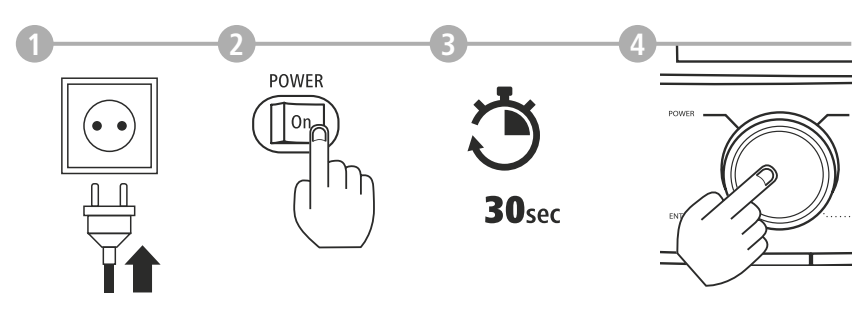

A termék dugaszolóaljzatra való csatlakoztatását követően történik az inicializálás. A rádiót be kell kapcsolni.

G

#### <span id="page-14-0"></span>**7.3 Hálózati kapcsolat/ internetkapcsolat előkészítése**

Lehetőség van a rádiót helyi hálózatba integrálni. Az internetrádió fogásához vagy a nem helyi mentett médiatartalmak (adatfolyam – pl. Spotify Connect) eléréséhez ezenkívül a hálózatban még internetkapcsolat is szükséges.

#### **Megjegyzés**

A vezetékes kapcsolat stabilabb, mint a WLAN-kapcsolat. Ezért a zavartalan vétel biztosítása érdekében közvetlen kábeles összeköttetést javaslunk a hozzáférési pont (Access-Point, AP) és a rádió között.

#### **7.4 LAN-kapcsolat (vezetékes hálózat)**

- Csatlakoztasson egy RJ45 LAN-kábelt a router/switch/AP csatlakozóaljzatba.
- A LAN-kábel másik végét kösse a rádión a hálózati csatlakozóba (RJ45).
- Bizonyosodjon meg róla, hogy a router be van kapcsolva, és van internetes/hálózati kapcsolat.
- Ha kérdése van a router konfigurálásával kapcsolatban, a hibakereséshez/problémamegoldáshoz használja a router használati útmutatóját.
- A helyi hálózati kapcsolathoz a pontos konfigurációs útmutatót a **Kábeles [kapcsolat](#page-39-1) – a DHCP [aktív](#page-39-1)** szakasz tartalmazza.

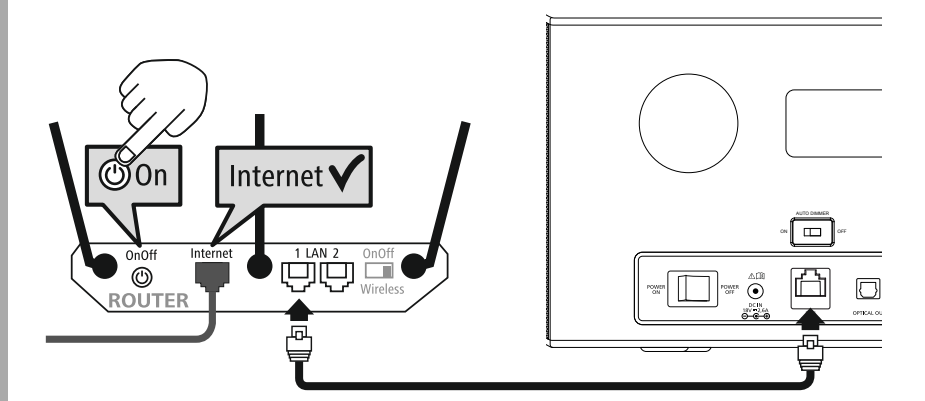

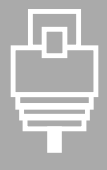

<span id="page-15-0"></span>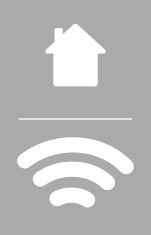

#### **7.5 WLAN/Wi-Fi-kapcsolat (vezeték nélküli hálózat)**

- Bizonyosodjon meg róla, hogy a router be van kapcsolva, és van internetes/hálózati kapcsolat.
- Ha ez még nem történt meg, aktiválja a router WLAN-kapcsolatát.
- Ha kérdése van a router konfigurálásával kapcsolatban, a hibakereséshez/problémamegoldáshoz használja a router használati útmutatóját.
- A WLAN-kapcsolat pontos konfigurációs útmutatója a **21.1.1 Hálózati [asszisztens](#page-37-1)** című szakaszban olvasható.

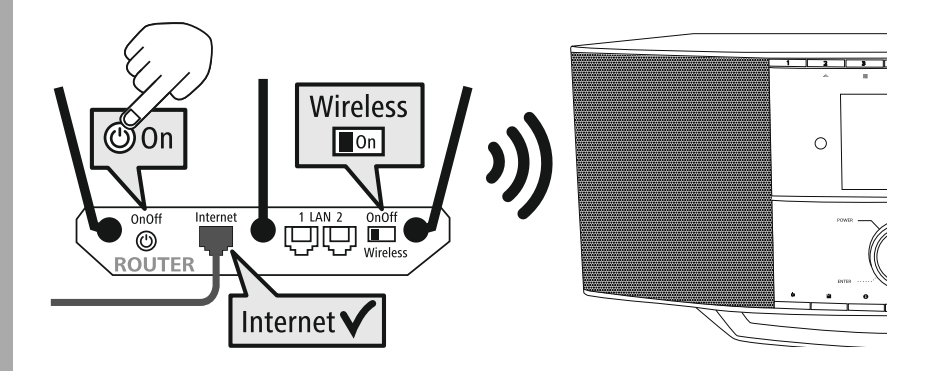

## <span id="page-16-0"></span>**8. Navigáció és vezérlés**

Miután először megtörtént a rádió inicializálása, adott esetben a  $\bigcirc$  gombbal (Bekapcsolás gomb) bekapcsolva megkezdheti a termék beállítását. A következőkben röviden ismertetjük a megfelelő lépéseket, a további információk a megfelelő részletező fejezetekben találhatók.

#### **8.1 Kezelési lehetőségek**

A rádió általános kezelése a kezelési elvnél található.

- A rádió a következő vezérlési lehetőségekkel használható:
- 1. Kezelőelemek a készüléken
- 2. A hozzá kapott távirányító
- 3. Az Android és iOS készülékekre ingyenes UNDOK alkalmazás

#### **8.2 Nyelvválasztás**

Az első indítási folyamat befejeződése után lehetősége van kiválasztani a kívánt rendszernyelvet.

Felhívjuk figyelmét, hogy a felület részei az interneten keresztül szinkronizálódnak, és lehetséges, hogy egyes részei nem érhetők el az adott ország nyelvén.

#### **8.3 Beállítási asszisztens**

Az első üzembevétel (idő és dátum beállítása, internetkapcsolat beüzemelése stb.) egyszerű, gyors elvégzéséhez ajánljuk a beállítási asszisztens futtatását.

Amennyiben mégis kihagyná a beállítási asszisztenssel történő első beállítást, azt természetesen később is elvégezheti a Rendszerbeállításokban, de a beállítás asszisztens is elindítható újból.

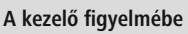

A beállítási lehetőségek közötti választáshoz használja a kezelési elvnél elmagyarázott kezelőelemeket. Ezek lehetővé teszik a menüpontok közötti mozgást és végül az aktuális pont kiválasztását. Ha elvétette a kiválasztást, visszatérhet az előző menüpontra.

#### **8.4 Időbeállítások**

A rádió lehetővé teszi a 12 órás formátumot (am/pm) és a 24 órás formátumot. A pontos időt a különféle vételi módszerekkel (URH / DAB / DAB + / Internet) be lehet hangolni és aktualizálni lehet, így az aktuális idő áramkimaradás után is automatikusan szinkronizálódik.

Ha a szinkronizálást letiltaná, akkor fennáll a veszély, hogy áramkimaradás után újra kézileg ki kell majd tölteni az idő adatokat.

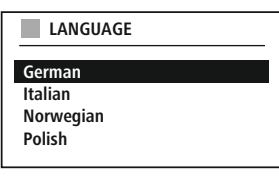

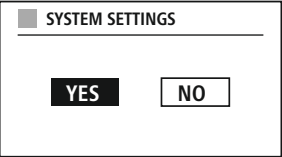

#### <span id="page-17-0"></span>**8.5 Hálózati kapcsolat megtartása**

Ez a beállítás a rádió energiatakarékos működését segíti elő. Ha a funkciót kikapcsolják, akkor a hálózati működés készenlétben automatikusan kikapcsolódik az energiafogyasztás csökkentése érdekében. Ne feledje, amikor a hálózati funkció kikapcsolódott, a rádiót nem lehet elérni számítógépről, okostelefonról vagy táblagépről.

#### **8.6 Hálózati asszisztens**

**8.7 Kedvencek kezelése**

rendelkezésre:

A hálózati asszisztens segít a rádiót a helyi hálózatra, illetve az internetre csatlakoztatni.

#### **Megjegyzés – Utalás a kezelési útmutató egy másik részére**

A fejezet hosszúsága miatt kövesse a **21.1.1 Hálózati [asszisztens](#page-37-1)** szakaszban leírtakat.

A megfelelő módban valamely tartalom memóriahelyre eltárolásának és újra előhívásának módját megtalálja a kezelési elvnél. A különböző vételi módozatokhoz a következő memóriahelyek állnak

A hálózati asszisztens bezárásával bezáródik a beállítási asszisztens is.

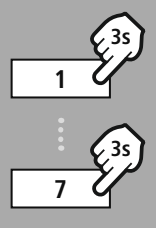

**– – VAGY – –**

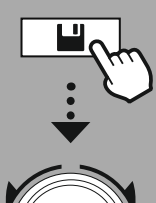

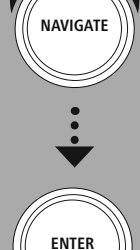

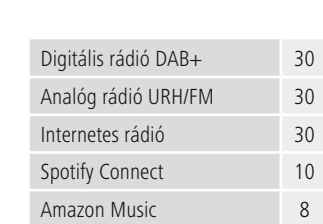

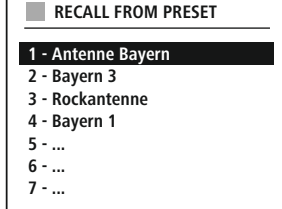

(f

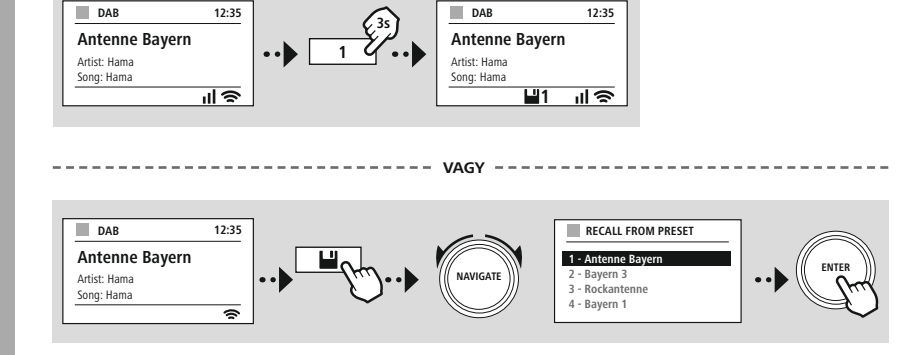

# **Navigáció és vezérlés**

<span id="page-18-0"></span>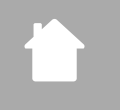

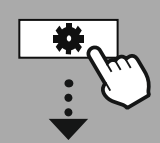

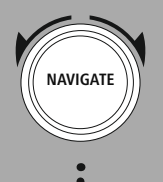

Slideshow

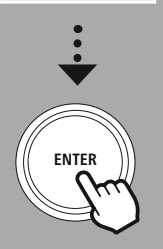

#### **8.8 Képernyő ábra**

A képi tartalmat, például diavetítést, állomás logót vagy album borítót megjelenítő lejátszási módoknál különböző megjelenítési módozatok közül választhat.

1) Splitscreen / Osztott képernyő

2) A képi tartalom megjelenítése a teljes képernyőn

A billentyűkiosztás megtalálható a kezelési elvnél.

#### **Megjegyzés**

\* IR, DAB, Spotify

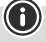

## **Menüszerkezet**

<span id="page-19-0"></span>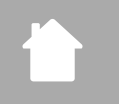

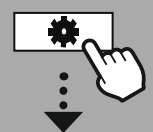

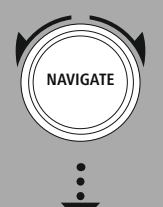

**MAIN [MENU](#page-19-1)**

**– – VAGY – –**

**[SYSTEM](#page-19-2) [SETTINGS](#page-19-2)**

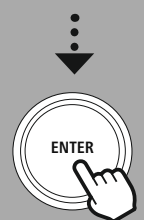

#### **9. Menüszerkezet**

A készülék sok vételi móddal és kiegészítő funkcióval rendelkezik. Ezeket a rádió főmenüje fogja össze több rubrikába felosztva.

<span id="page-19-1"></span>A következő áttekintés segít a menüszerkezetben gyorsan megtalálni a szükséges funkciót. A pontos magyarázatot a következő fejezetek tartalmazzák a hozzá tartozó kezelést ismertető ábrával együtt.

#### <span id="page-19-3"></span>**MAIN MENU**

<span id="page-19-4"></span>**DAB** Station list Scan Prune invalid DRC - Dynamic Range **Control** Station order

#### <span id="page-19-24"></span><span id="page-19-23"></span><span id="page-19-18"></span><span id="page-19-17"></span><span id="page-19-5"></span>**External Sources** Bluetooth Streaming Aux In USB

#### <span id="page-19-12"></span><span id="page-19-2"></span>**SYSTEM SETTINGS**

<span id="page-19-27"></span><span id="page-19-26"></span><span id="page-19-13"></span>**Network & Sound** Network Bluetooth RX/TX Equaliser

<span id="page-19-8"></span><span id="page-19-7"></span><span id="page-19-6"></span>**Internet radio** Last listened Station list

<span id="page-19-19"></span>**CD** Shuffle state Repeat state

<span id="page-19-20"></span>**FM** Scan setting Audio setting

#### <span id="page-19-11"></span><span id="page-19-10"></span><span id="page-19-9"></span>**Podcasts** Last listened Station list

<span id="page-19-16"></span><span id="page-19-15"></span><span id="page-19-14"></span>**Streaming Services** Spotify Amazon Music

<span id="page-19-25"></span>**Routines** Sleep Alarms Timer

<span id="page-19-28"></span>**Display** Backlight Color Theme

# <span id="page-19-29"></span>**About**

Info Privacy policy

#### <span id="page-19-21"></span>**System** Setup wizard Time/Date Language

<span id="page-19-22"></span>Auto-Standby Software update Factory reset

<span id="page-20-0"></span>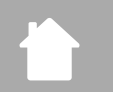

## **DAB-rádió**

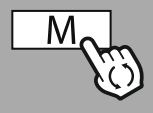

**– – VAGY – –**

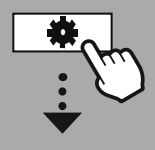

**MAIN [MENU](#page-19-1)**

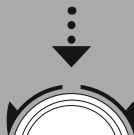

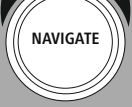

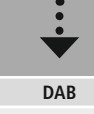

[Station](#page-19-4) list

[Station](#page-19-5) order

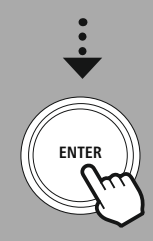

#### **10. DAB-rádió**

A rádió minden megszokott digitális rádiófrekvenciát fog a 174 és 240 MHz közötti tartományban (kapcsolat III, csatornák 5A-tól 13F-ig). Az automatikus DAB adókeresés automatikusan elindul a DABmódban történő első indításkor. Amikor befejeződik, megjelenik az aktuális adólista.

A megfelelő DAB beállítások menü megnyitásával a következő beállítási lehetőségek és funkciók érhetők el.

#### **10.1 Adólista**

Az adólista megjeleníti a legutóbbi teljes keresés során talált valamennyi rádióadót. Mozogjon a hallgatni kívánt adóra és erősítse meg a kiválasztást. A rádión megszólal az adott állomást.

#### **10.2 Teljes keresés**

Ha a rádiót áthelyezik másik helyre vagy új állomás jelenik meg, kézenfekvő módon újra futtatható az adókeresés. Ennek során végignézi a teljes frekvenciatartományt és aktualizálja az elérhető adólistát.

#### **10.3 Megszűnt adó törlése**

A **"Megszűnt adó törlése"** választásával kitörölheti az adólistából a jelenleg már nem elérhető adót.

#### **10.4 DRC – Dynamic Range Control**

A DAB-hálózatban néhány rádióadónál hangerő-szabályozás van, amely a lejátszás során aktívan működik. Ha hirtelen megnő a hangerő, a DRC magától lejjebb szabályozza. Hirtelen halkabb hangerőnél pedig a DRC automatikusan megnöveli azt. Ugyanez történik, ha a lejátszás hirtelen csendesebbé válik. A rádió ismét felerősíti a hangerőt.

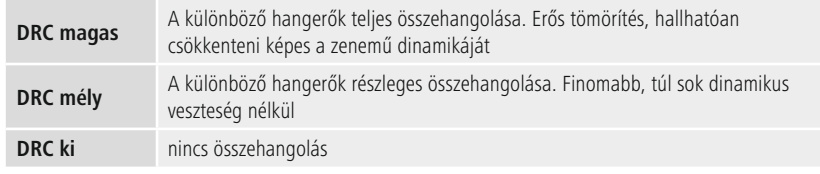

#### **10.5 Adók sorrendje**

Alapesetben a rádió az adókat ábécé sorrendbe teszi. A rendezést beállíthatja jelerősség vagy csoportok alapján is. Ha az együttes szerinti rendezést választja, akkor az adókat a megfelelő frekvenciablokk alapján rendezi, amelyen az adott együttest sugározzák. Ennek során gyakran helyi, regionális vagy országosan sugárzott frekvenciasávokról van szó.

<span id="page-21-0"></span>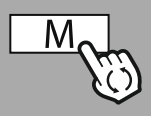

**– – VAGY – –**

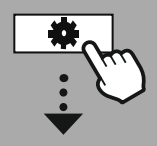

**MAIN [MENU](#page-19-1)**

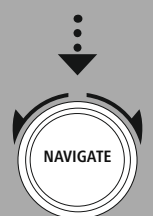

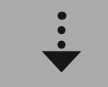

**[Internet](#page-19-6) radio** Last [listened](#page-19-7) [Station](#page-19-8) list

**[Podcasts](#page-19-9)** Last [listened](#page-19-10) [Station](#page-19-11) list

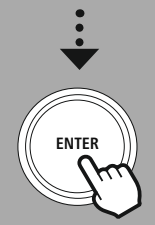

#### **11. Internetrádió és podcastok**

A rádió képes az egész világról internetes rádióként közvetíteni a rádióadókat és podcastokat. Amikor először kiválasztják ezt a módot, a rádió megjeleníti a lehetséges keresési és kiegészítő szűrőket. A későbbiekben aztán a módnak a megfelelő menüjéből lehet megnyitni.

A internetes rádió beállítások menü megnyitásával a következő beállítási lehetőségek és funkciók érhetők el.

#### **11.1 Ország (a rádiók IP-címe alapján)**

A szűrő kiválasztásakor végül további szűrőket is felajánl a keresés finomításához.

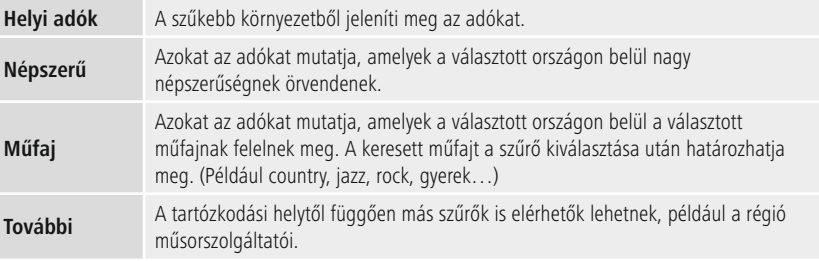

#### **11.2 Előzmények (Első beállításkor még nem áll rendelkezésre, illetve üres)**

A rádió a hallgatott adókat eltárolja ebben a listában – ezáltal segít a korábban hallgatott adót gyorsabban megtalálni.

#### **11.3 Keresés**

A keresési funkcióval kereshet konkrétan adónevet, de megadhat valamilyen keresőszót is.

A keresőszót be kell írni a képernyőn megjelenő billentyűzettel, majd el kell indítani a keresést. Ehhez a **"Keresés"**-t válassza ki és erősítse meg. A rádió ezután megjeleníti a találatokat a megadottak alapján.

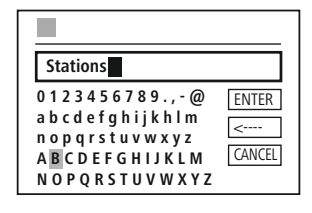

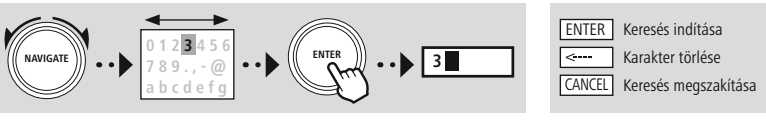

#### **11.4 Országok**

Az **"Országok"** szűrőfunkcióval más országokból van lehetősége rádiót hallgatni. A keresés közben megadhatja a földrészt, majd finomíthat a megfelelő országra. A választott országtól függően rendelkezésre állhatnak olyan további lehetőségek, mint műfaj, városok vagy népszerűség.

O

#### <span id="page-22-0"></span>**11.5 Népszerű**

A **"Népszerű"** keresési szűrő választásakor a platformszolgáltató a felhasználók száma alapján adja meg a népszerű adókat.

#### **11.6 Felfedezés**

A funkció további szűrési lehetőségekkel segíti a megfelelő találatok halmazának további szűkítését.

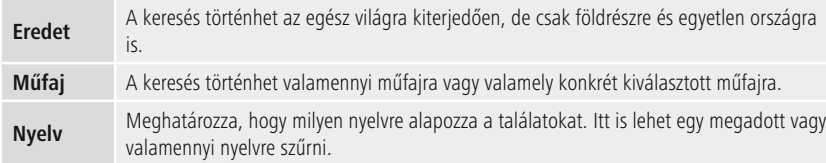

Az előre adott szűrő kiválasztása után a találati lista megjelenítéséhez válassza az adó megjelenítése lehetőséget. A szám a zárójelben a találatok számát mutatja.

#### **11.7 Adó hozzáadása és saját kedvenc lista létrehozása/kezelése (webböngésző kell hozzá)**

A rádió rendelkezik helyileg tárolt adólistával, amelyet felhasználva saját adólistákat hozhat létre, és saját maga is felvehet hozzá új adókat. Ennek a lehetőségnek a használatához szükséges ugyanazon a hálózaton levő webböngészővel rendelkező okostelefon, táblagép vagy számítógép.

#### **Megjegyzés**

A rádiónak helyi hálózatra, illetve internetre kell kapcsolódnia és érvényes IP-címet kell kapnia.

<span id="page-23-0"></span>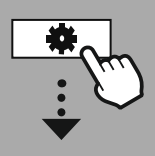

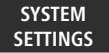

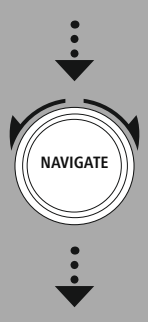

## **[Network](#page-19-12) & Sound** [Network](#page-19-13) View [settings](#page-36-1)

 $\overline{4}$  $\overline{\phantom{a}}$  $\ddot{\theta}$ 

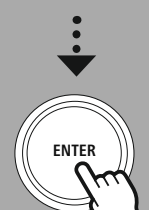

#### **11.8 A kezelőfelület megnyitása**

A kezelőfelület eléréséhez először meg kell határozni a rádió IP-címét a helyi hálózaton. Ehhez nyissa meg a hálózati beállításokat: **Rendszerbeállítások**

#### **– Hálózat és hang – Internetbeállítások – Beállítások megjelenítése**. Jegyezze fel az ott látható IP-címet. Az IP-cím a legtöbb routernél az eszközáttekintésből is meghatározható.

Nyissa meg az internetböngészőt az okostelefonon, táblagépen vagy a számítógépen és írja be az IP-címet a böngésző címsorába. (pl. http://192.168.2.100)

Ha jól írta be az IP-címet, akkor a rádió kezelőfelületének kell megjelennie.

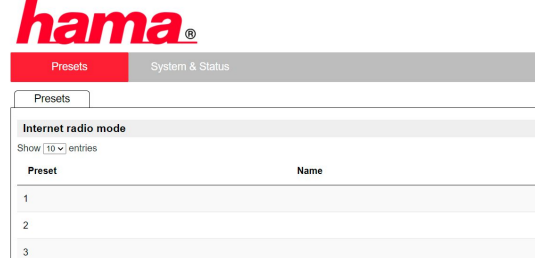

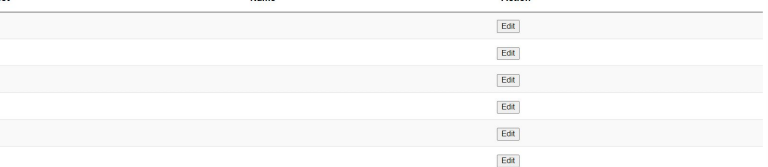

Action

Edit

A jobb felső sarokban találhatók a felületen támogatott nyelvek. Válassza ki a legördülő menüben a kívánt nyelvet.

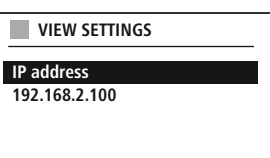

Language: English v

## **Internetrádió és podcastok**

C

#### <span id="page-24-0"></span>**11.9 Saját adó hozzáadása**

Ha kedvencet szeretne hozzáadni vagy módosítani, kattintson a Módosításra. A webes kezelésen a memóriahelyek megegyeznek a rádióéval. A rádión és a webes felületen végzett változtatások hasonlóan érvényesülnek.

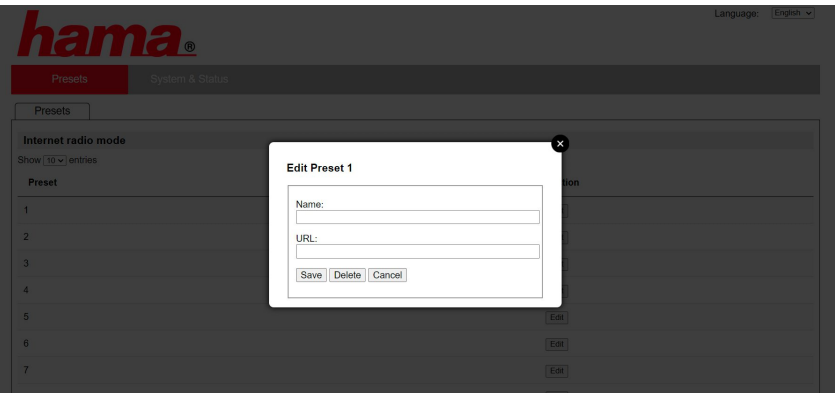

Az adó módosításakor vagy új felvételekor töltse ki a "Név" és "URL" mezőt és mentse el a változtatást.

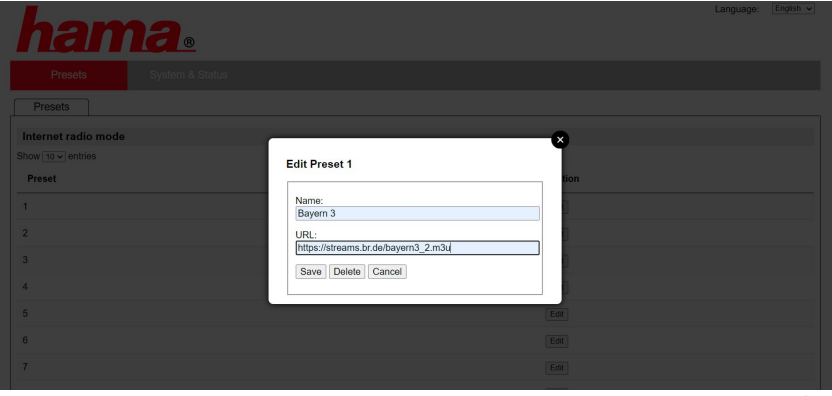

#### **Megjegyzés**

A memóriahelyek megfelelnek az internetes rádió memóriahelyeinek.

 $\bigcirc$ 

<span id="page-25-0"></span>

A hozzáadott adó ekkor megjelenik a rádió kedvencek listájában és a web-portál áttekintő oldalán. Az adó az áttekintő oldalon a **"Play"** megnyomásával indítható el.

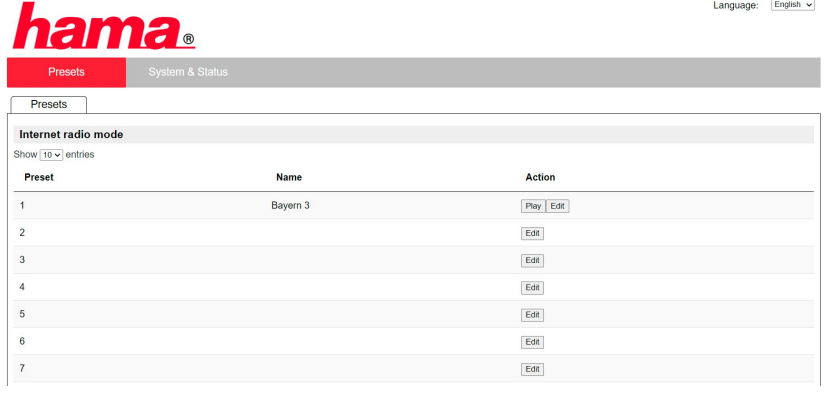

#### **11.10 Csatorna törlése**

Valamely eltárolt adó törlésekor nyomja meg a **"Módosítás"**, majd végül a **"Törlés"** gombot.

#### **Megjegyzés**

Ne feledje, csak AAC és MP3 formátumos átvitelt felkínáló adók támogatottak.

## **Spotify Connect**

<span id="page-26-0"></span>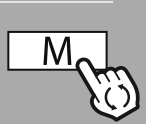

**– – VAGY – –**

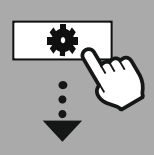

**[SYSTEM](#page-19-2) [SETTINGS](#page-19-2)**

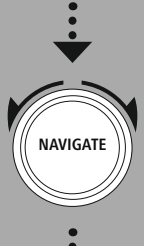

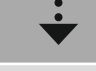

**[Streaming](#page-19-14) Services** [Spotify](#page-19-15)

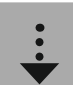

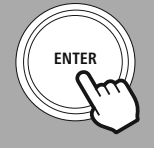

#### **12. Spotify Connect**

A Spotify Connect milliónyi számhoz nyújt hozzáférést és hozza be őket a rádión! Amikor úton van, a zenét zökkenőmentesen visszaküldheti az okostelefonra vagy a táblagépre. Mentse el kedvenc lejátszási listáit a rádió kedvencek listájába és anélkül indíthatja el a lejátszást, hogy szüksége lenne az okostelefonra.

#### **Feltételek:**

- Telepítenie kell az androidos/iOS-készülékre vagy a PC/notebook készülékre a Spotify alkalmazást.
- Az alkalmazás a Google Play és az Apple App Store üzletből tölthető le. Személyi számítógépre letöltheti a szoftvert a Microsoft App-Store áruházból vagy közvetlenül a [www.spotify.com](http://www.spotify.com) címről
- Telepítés után indítsa el az alkalmazást, és jelentkezzen be a hozzáférési adataival, illetve regisztráljon.

#### **Megjegyzés**

A Spotify első bejelentkezéskor gyakran ingyenes kipróbálási hónapot ad a Spotify prémium változatához.

Adott esetben ellenőrizheti a [www.spotify.com](http://www.spotify.com) címen, hogy rendelkezésre áll-e. A rádióhoz azonban nem szükséges feltétlenül, az ingyenes fiókkal is használható – az ingyenes hozzáférésnél azonban a szolgáltató bizonyos korlátozásokkal él.

#### **Első alkalommal:**

A kedvenc lejátszási listák rádióra mentése csak azután lehetséges, hogy a rádiót összekapcsolja a fiókjával és a lejátszási listát elmenti egy kedvenc memóriahelyre.

Az elmentett számot, albumokat és lejátszási listákat az elmentés után okostelefon nélkül is elérheti. Indítsa el a megfelelő alkalmazást/szoftvert az okostelefonon, táblagépen vagy a számítógépen és válassza ki a rádióra átküldeni kívánt tartalmat.

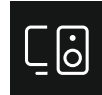

Ezután kattintson a Spotify Connect jelre. A következő listanézetben válassza ki a Hama digitális rádiót, amelyre küldeni szeretné a tartalmakat.

A lejátszás áttevődik a rádióra és ott folytatódik. A kedvencek kezelésével a tartalmat elmentheti a rádió memóriájába és közvetlenül újra hallgathatja majd az okostelefon használata nélkül.

# **Space - Acoustic Version Riffy Clyre**  $\overline{a}$  $\breve{\heartsuit}$ Listening on

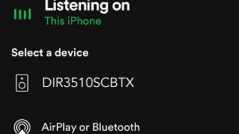

 $\mathbf{G}$ 

#### **Megjegyzés**

A rádió kezelési lehetőségeivel kapcsolatosan bővebben nézze meg a kezelés áttekintését.

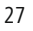

## **Amazon Music**

<span id="page-27-0"></span>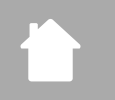

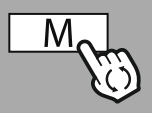

#### **– – VAGY – –**

#### **MAIN [MENU](#page-19-1)**

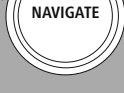

**[Streaming](#page-19-14) Services** [Amazon](#page-19-16) Music

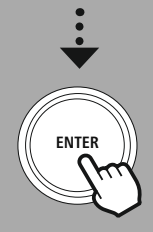

#### **13. Amazon Music**

Az Amazon Music milliónyi számhoz nyújt hozzáférést és hozza el őket a rádiójára! Keresse meg és élvezze kedvenc zenéit, lejátszási listáit vagy rádióadóit közvetlenül a rádióba integrált felhasználói felületen keresztül.

#### **Feltételek:**

- Fizetett Amazon prémium fiók szükséges hozzá.
- Már Amazon Prime ügyfélként is óriási zenei választékhoz férhet hozzá, minden egyéb költség nélkül.
- A teljes választék használatához Amazon Music Unlimited fiókra lesz szüksége (információk: www. amazon.de/Music/Unlimited vagy www.amazon.com/Music/Unlimited).
- Az Amazon fiók beállításához szükség lesz Android vagy iOS készülékre az ingyenes UNDOK alkalmazásra.

#### **Beállítás:**

- Indítsa el az UNDOK alkalmazást és válasza ki a rádiót az eszközök közül.
- Az UNDOK alkalmazásban válassza ki az Amazon Music forrást.
- Ekkor meg kell adnia majd az Amazon bejelentkezési adatait, amelyet az Amazon Prime vagy a Music Unlimited szolgáltatásokba bejelentkezéskor használt.
- Miután sikeresen bejelentkezett, az UNDOK alkalmazásban és a rádión is a rendelkezésére áll az Amazon Music kezelőfelülete.

#### **Megjegyzés az UNDOK alkalmazáshoz**

Az UNDOK alkalmazás és minden funkciójának részletes leírása megtalálható az UNDOK útmutatónkban:

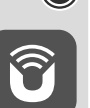

#### **www.hama.com->00054239 ->Downloads**

#### **Megjegyzés**

Ha a készüléket szeretné kijelentkeztetni az Amazon fiókból, akkor válassza az **"Amazon Music"** módban a **"Logout"** pontot. Közvetlenül a rádió kezelőfelületén és az UNDOK alkalmazásban is megtehető.

#### **Alkalmazás:**

- Bejelentkezés után az Amazon Music menü lesz látható.
- Ez számos kereső és szűrő funkciót kínál, amelyek segítenek közvetlenül a rádió menün keresztül megtalálni a megfelelő zenét.
- A menü közvetlenül elérhető a lejátszási képernyőről  $|$  M

#### **Tartalom mentése:**

A rádió kedvencek kezelésével több tartalmat elmenthet és közvetlenül elérhet majd. A tartalom mentésével és megnyitásával kapcsolatos információk a kezelési elvnél találhatók.

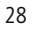

#### **Keresés:**

A keresési funkcióval kereshet konkrétan tartalmat, de megadhat valamilyen keresőszót is.

A keresőszót be kell írni a képernyőn megjelenő billentyűzettel, majd el kell indítani a keresést. Ehhez a **"Keresés"**-t válassza ki és erősítse meg. A rádió ezután megjeleníti a találatokat a megadottak alapján.

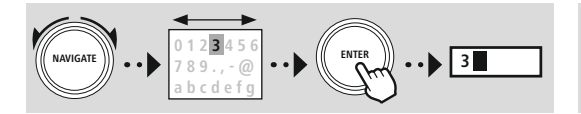

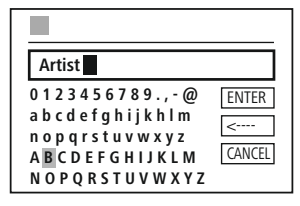

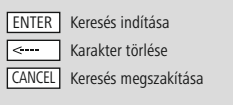

(f

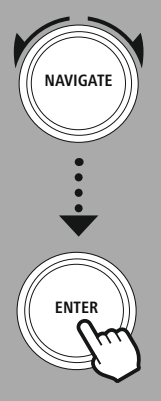

#### **Lejátszási listák:**

A lejátszási lista gyakran műfaj, előadó vagy más tulajdonság alapján előre összeállított zenei gyűjtemény.

#### **Rádióadó:**

A rádióadók folyamatosan új tartalmakat leadó dinamikus összeállítások. A lejátszási listához képest nem korlátozott a tartalmuk, hanem állandóan változó.

#### **Saját zene:**

Ezen a területen jelennek meg azok a zenék, amelyeket az Amazon Music alkalmazásban vagy a számítógép szoftverrel a kedvenceihez adott.

#### **Megjegyzés**

Az Amazon Music a felsorolt funkciók mellett további, dinamikusan változó tartalmakat is nyújt. (Például élő futball, idény tartalmak…)

## **Zenelejátszó (USB)**

<span id="page-29-0"></span>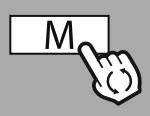

**– – VAGY – –**

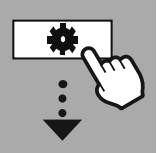

**MAIN [MENU](#page-19-1)**

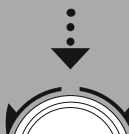

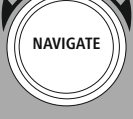

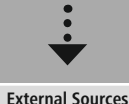

**LISB** 

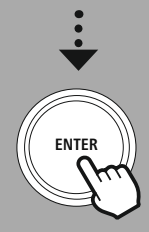

#### **14. Zenelejátszó (USB)**

A rádión van egy külső USB csatlakozás, amellyel külső adathordozókról is lehetséges a lejátszás. Ne feledje, csak **FAT16/FAT32** formátummal formázott adathordozók használhatók – más fájlrendszereknél gond adódhat az adathordozó felismerésekor és nem lehet őket lejátszani. A rádió támogatja **MP3** fájlok lejátszását.

#### **Csatlakozó**

- Csatlakoztassa az adathordozót, például a pendrájvot a rádión az USB csatlakozóba.
- A rádió azonnal felismeri és inicializálja a csatlakoztatott adathordozót.
- Az **IGEN** gomb megnyomásával nyugtázza, hogy a csatlakoztatott adathordozót meg szeretné nyitni.

Amikor az adathordozó inicializálása kész, a rádió megjeleníti a lejátszási funkció használatát lehetővé tevő kezelőfelületet.

Ezt a menüt bármikor újra meg lehet nyitni.

#### **USB lejátszás**

A menü megjelenít a csatlakoztatott eszközökön található minden hangfájlt és alkönyvtárat. A lejátszás elindításához válassza ki a kívánt fájlt vagy könyvtárat.

Ha hozzá szeretné adni a számot a lejátszási listához, jelölje ki a megerősítő gomb megnyomásával és nyomva tartásával. A szám ekkor bekerül a helyi lejátszási listába.

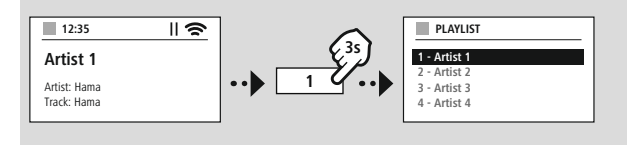

#### **Lejátszási lista (max. 200 szám)**

A lejátszási listához korábban hozzáadott számokat ez a menüpont jeleníti meg. Itt kiválaszthatja és elindíthatja a lejátszani kívánt számot.

#### **Ismétlés (BE/KI)**

A funkció az USB adathordozó tartalmát ismétli.

#### **Véletlenszerű lejátszás**

A funkció az USB adathordozó tartalmát véletlenszerű sorrendben játssza le.

#### **Lejátszási lista ürítése**

Kitörli a lejátszási listáról valamennyi hozzáadott számot. A számok az adathordozón maradnak, csak a lejátszási listáról törli teljesen.

## **CD-lejátszó**

G)

 $\bigcirc$ 

<span id="page-30-0"></span>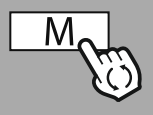

#### **– – VAGY – –**

![](_page_30_Picture_3.jpeg)

**MAIN [MENU](#page-19-1)**

![](_page_30_Picture_5.jpeg)

![](_page_30_Picture_6.jpeg)

![](_page_30_Figure_7.jpeg)

#### **15. CD-lejátszó**

A rádióban van a szokásos audió CD-k, valamint MP3 CD-k lejátszására alkalmas CD-meghajtó. CD-R és CD-RW típusú adathordozók használhatók hozzá.

**"CD"** üzemmódban további kezelőgombok is rendelkezésre állnak, amelyeket a kezelési elv rész ismertet.

#### **15.1 Lemez behelyezése/kiadása**

#### **Megjegyzés**

- Ügyeljen arra, hogy a lemezek (CD, CD-R, CD-RW, MP3-CD stb.) por-, szennyeződés-, ujjlenyomatés karcmentesek legyenek. Ettől függetlenül is előfordulhat, hogy lejátszás közben zavar lép fel, vagy a lejátszás nem indul el.
- A lemez behelyezésekor vagy kiadásakor ne alkalmazzon erőszakot. A lemez vagy a lejátszó ilyen esetben megsérülhet.

#### **Megjegyzés**

Ne feledje, hogy nagyon nagy hangerő esetén a CD lejátszása leállhat vagy megugorhat.

Győződjön meg arról, hogy a CD üzemmód az aktív.

- Nyissa ki a fiók meghajtót a megfelelő funkciógomb megnyomásával.
- Ha kell, vegye ki a lemezt a CD fiókból.
- Ezután helyezzen be óvatosan egy lemezt az üres CD fiókba.
- A funkciógomb újabb megnyomásával csukja be a fiók meghajtót.
- Az adathordozó beolvasása után elindul a lejátszás.

![](_page_30_Figure_23.jpeg)

#### **15.2 További funkciók**

#### • **Véletlenszerű lejátszás**

A véletlenszerű lejátszás bekapcsolásakor az adathordozón levő számokat véletlenszerű sorrendben játssza le. A funkciót a **"Be"** kiválasztásával kapcsolhatja be.

#### • **Ismétlés**

Az **"Ismétlés"** funkcióval lehetőség van egy szám, könyvtár/mappa (MP3) vagy minden ismétlésére. A funkció bekapcsolása után mindaddig ismétli a rádió a megfelelő lejátszást, amíg a funkciót ki nem kapcsolják – azaz a **"Ki"** értékre nem állítják.

![](_page_30_Figure_29.jpeg)

## **URH rádió**

<span id="page-31-0"></span>![](_page_31_Picture_1.jpeg)

#### **– – VAGY – –**

![](_page_31_Picture_3.jpeg)

#### **MAIN [MENU](#page-19-1)**

![](_page_31_Picture_5.jpeg)

![](_page_31_Picture_6.jpeg)

![](_page_31_Picture_7.jpeg)

#### **16. URH rádió**

A rádióban szoftveres URH vevő működik, amely képes az analóg rádió vételére és lejátszására. A 87,5 MHz és 108 MHz közötti frekvenciatartományt fedi le.

#### **16.1 Automatikus adókeresés**

A rádió automatikusan megkeresi a kielégítő minőségben fogható adókat. Mihelyt talál egy adót, a keresés megáll és elkezdi a lejátszást. A következő elérhető adó kereséséhez indítsa el újra a keresést.

#### **16.2 Kézi adókeresés**

- Az adók kézi beállításához először váltson át frekvenciabeállító módba.
- A beállítást ekkor 0,05 MHz lépésekben lehet elvégezni.
- A frekvencia beállítása után visszaléphet a rádióban a hangerő beállításhoz.
- Amíg a kézi frekvencia beállítás aktív, a képernyőn kiemelve látható az aktuálisan beállított frekvencia.

![](_page_31_Figure_17.jpeg)

#### **16.3 Beállítások**

A lejátszás minőségének, valamint a keresés megbízhatóságának javítására további funkciók állnak rendelkezésre.

#### • **Keresési beállítások**

Az **"IGEN"** gombbal erősítse meg a választását, hogy csak azokat az adókat játssza le, amelyeket a rádió megfelelő minőségben képes fogadni. A **"Nem"** választásakor a gyenge minőségben fogható adóknál is meg fog állni.

#### • **Hangbeállítás**

Analóg rádiójeleknél a rádió megpróbálhatja a lejátszást automatikusan sztereó minőségre átszámítani és lejátszani. Ha a lejátszásban minőségi gondok jelentkeznének, válassza az **"IGEN"-t,** hogy a jelet változtatás nélkül mono minőségben játssza le.

A **"NEM"** választásakor automatikusan megtörténik a sztereó jellé alakítás.

![](_page_31_Figure_25.jpeg)

<span id="page-32-0"></span>![](_page_32_Picture_0.jpeg)

G

![](_page_32_Picture_2.jpeg)

**– – VAGY – –**

![](_page_32_Picture_4.jpeg)

**MAIN [MENU](#page-19-1)**

![](_page_32_Figure_6.jpeg)

![](_page_32_Picture_7.jpeg)

**[External](#page-19-17) Sources** [Aux](#page-19-23) In

![](_page_32_Figure_9.jpeg)

## **17. AUX-In (külső forrás lejátszása)**

A rádió 3,5 mm-es csatlakozóval rendelkezik, amelyen keresztül külső eszközt csatlakoztathat forrásként a rádióhoz. Felhívjuk figyelmét, hogy az egész művelet a forráseszközön keresztül zajlik, a rádión csak a hangerő változtatható.

#### **Megjegyzés**

- A rádió felismeri, hogy van-e csatlakoztatva eszköz és lejátszás zajlik-e.
- Esetenként előfordulhat, hogy a bemeneti jel túl gyenge, és a rádió tévesen készenléti üzemmódba kapcsol.
- Amennyiben ez történne, kérjük, kapcsolja ki a rádió automatikus kikapcsolását.
- Felhívjuk figyelmét, hogy amikor nem történik lejátszás, a rádió nem megy automatikusan készenléti állapotba.

![](_page_32_Figure_17.jpeg)

## **Bluetooth® lejátszás (RX)**

<span id="page-33-0"></span>![](_page_33_Picture_1.jpeg)

#### **– – VAGY – –**

![](_page_33_Picture_3.jpeg)

![](_page_33_Picture_4.jpeg)

![](_page_33_Picture_5.jpeg)

**[External](#page-19-17) Sources**

![](_page_33_Picture_7.jpeg)

![](_page_33_Picture_8.jpeg)

#### **18. Bluetooth® lejátszás (RX)**

A rádiónak van Bluetooth® vevője, amely lehetővé teszi az audiotartalmak rádióra továbbítását. A küldő készülék, például az okostelefon, csatlakozik a rádióhoz, és az audió tartalmat közvetlenül a rádióra továbbítja. Ehhez aktiválja a Buetooth® lejátszási üzemmódot.

#### **18.1 Forrás eszköz csatlakoztatása**

A rádióhoz forráskészülék csatlakoztatásakor nyissa meg a Bluetooth® beállítások menüt és indítsa el a társítást az **Új eszköz társítása** menüponttal.

![](_page_33_Figure_13.jpeg)

#### **18.2 Lejátszás Bluetooth® kapcsolaton keresztül**

Amint a forráseszköz, például az okostelefon, csatlakozott a rádióhoz, indítsa el a lejátszást a forráseszközön.

A rádió ekkor lejátssza a tartalmat. A hangerő közvetlenül a rádión keresztül változtatható, de vegye figyelembe, hogy a hangerőt a forráseszközön is be kell állítani.

#### **18.3 Egyéb beállítások**

Új forráseszköz csatlakoztatásához vagy az aktív kapcsolat megszakításához a rádión vegye figyelembe a **21.2 [Bluetooth®](#page-42-1) vevő / adó (BT RX/TX)** fejezetben található további információkat.

<span id="page-34-0"></span>![](_page_34_Picture_0.jpeg)

**MAIN [MENU](#page-19-1)**

![](_page_34_Figure_3.jpeg)

**[Routines](#page-19-25)**

![](_page_34_Picture_5.jpeg)

![](_page_34_Picture_539.jpeg)

A rádió a hagyományos rádió lejátszás mellett rendelkezik kényelmi funkciókkal is.

#### **19.1 Szundítás**

A szundítás funkciónál előre definiált időintervallumok közül lehet választani. A választás alapján rögzít egy időtartamot, amelynek letelte után a rádió automatikusan kikapcsol.

**Rutinok**

#### **Megjegyzés**

- Ha a szundítás funkció be van kapcsolva, a Képernyő beállítások Képernyő világítás részen külön beállításokat adhat meg a kijelzésre vonatkozóan.
- Így lehet például a fényerőt csökkenteni.

#### **19.2 Ébresztő**

A rádión két egyénileg beállítható ébresztési idő érhető el. Az 1. ébresztő és a 2. ébresztő beállítása ugyanúgy történik.

#### **Konfiguráció**

Először válassza ki, hogy az 1. vagy a 2. ébresztőórát szeretné-e beállítani, majd adja meg a pontos részleteket:

![](_page_34_Picture_540.jpeg)

## **Rutinok**

 $\bigcirc$ 

#### <span id="page-35-0"></span>**Megjegyzés**

- Ha olyan rádióállomást választott, amely a riasztás idején nem áll rendelkezésre, automatikusan a jelzőhang fog megszólalni.
- Felhívjuk figyelmét, hogy ajánlott az idő szinkronizálása az interneten vagy a rádión keresztül, hogy áramkimaradás esetén az idő újra szinkronizálódjon.

#### **19.3 Időzítő**

Az időzítő 1-99 perc közötti értékre állítható be.

Válassza ki az időzítő kívánt futási idejét, majd az időzítő elindításához erősítse meg a választást. Az időzítő letelte után megszólal a hangjelzés.

![](_page_35_Figure_8.jpeg)

<span id="page-36-0"></span>![](_page_36_Picture_0.jpeg)

**[SYSTEM](#page-19-2) [SETTINGS](#page-19-2)**

![](_page_36_Picture_3.jpeg)

<span id="page-36-1"></span>![](_page_36_Picture_285.jpeg)

## **20. Rendszerbeállítások – Áttekintés**

A Rendszerbeállítások négy fő kategóriára osztható, ezek alatt jelennek meg a többi beállítások.

<span id="page-36-2"></span>![](_page_36_Picture_286.jpeg)

## <span id="page-36-3"></span>**DISPLAY**

Backlight Color Theme

#### **ABOUT**

Info Privacy policy

#### **System**

![](_page_36_Picture_287.jpeg)

## **Hálózat és audió**

A

<span id="page-37-0"></span>![](_page_37_Picture_1.jpeg)

**[SYSTEM](#page-19-2) [SETTINGS](#page-19-2)**

![](_page_37_Picture_3.jpeg)

**[Network](#page-19-12) & Sound** [Network](#page-19-13)

![](_page_37_Picture_5.jpeg)

#### **21. Hálózat és audió**

A Hálózat és audió rész tartalmazza a rádió minden hálózati csatlakoztatással és hangbeállításokkal kapcsolatos beállítását. Ide tartozik az internetkapcsolat, a Bluetooth® vevő / adó (a terméktől függően) és a hangszínszabályzó.

#### **21.1 Internetbeállítások**

A menü tartalmazza az összes rendelkezésre álló beállítást a rádió vezetékes (RJ45 / Ethernet) vagy vezeték nélküli hálózathoz (WLAN 2,4 GHz vagy 5 GHz) történő csatlakoztatásához.

#### **Megjegyzés**

- Sok beállítás kényelmesen elvégezhető az alkalmazásban! Az ingyenes UNDOK alkalmazást használva elvégezheti a hálózati kapcsolat beállítását okostelefonról és táblagépről.
- <span id="page-37-1"></span>• A Hama ingyenes UNDOK [útmutatójában](https://de.hama.com/searchInDocuments/type/1115?q=undok&searchMode=1) bővebb információkat találhat.

#### **21.1.1 Hálózati asszisztens**

- A hálózati asszisztens végigkíséri a rádió hálózati és internetkapcsolata beállításának lépésein.
- A hálózati asszisztens elindulása után rögtön megkeresi a közelben a rendelkezésre álló Wi-Fi frekvenciasávban elérhető kapcsolódási pontokat.
- Amikor a keresési folyamat befejeződött, a keresési eredmények megjelennek a kijelzőn, és választhat a megtalált WLAN-hálózatok közül.
- Alternatív megoldásként a keresést újraindíthatja az **"Új keresés"** funkcióval, vagy ha a rádió rendelkezik megfelelő csatlakozóval, létrehozhat kábeles kapcsolatot.

#### **21.1.2 Csatlakozás WLAN-hoz**

A hálózattól függetlenül különböző opciók közül választhat a WLAN- hálózattal való kapcsolat felállításánál.

A rádió támogatja a nyitott (nem biztonságos!) hálózatokat, WPA / WPA2 hálózatokat jelszóval / előre megosztott kulccsal (PSK) és a WPS-en keresztüli beállítást (Wi-fi védett beállítás). A WPS-kapcsolatot (Wi-Fi Protected Setup) támogató hálózatokat a listában az előre beállított **"WPS"** jelölés különbözteti meg.

A következő képernyőn a hálózattól függően választhat a **"Gomb megnyomása"** a gombnyomásos konfiguráció (PBC) vagy a **"PIN"** megadása és a **"WPS átugrása"** között. Ha nyitott WLAN-hoz próbál csatlakozni, vagyis megfelelő biztonsági előírások nélkül, akkor a kapcsolat a kiválasztás után azonnal létrejön.

#### **Megjegyzés**

A WPS-en keresztüli, egy gombnyomással történő beállítást a Beállítás WPS segítségével fejezet ismerteti.

![](_page_37_Picture_24.jpeg)

#### <span id="page-38-0"></span>**21.1.3 Előre megosztott kulcs (PSK)**

Ha a **"WPS átugrása"** lehetőséget választotta, akkor az előre megosztott kulcs (PSK) beviteli ablakához jut, vagyis a megfelelő WLAN jelszóhoz. A betűk (kicsi / nagy), számok és speciális karakterek között mozogva adja meg a jelszavát.

![](_page_38_Figure_4.jpeg)

![](_page_38_Figure_5.jpeg)

A következő funkciók is elérhetők:

ENTER | A bevitel megerősítése és a kapcsolat létrehozásának megkezdése Törli az utoljára kiválasztott karaktert a beviteli ablakban CANCEL Vissza a hálózati listához ( $\rightarrow$ 

Ha a bevitelt megerősítették, a kapcsolat létrehozása folytatódik. Ha sikeres, azt a rádió megerősíti a kijelzőn a **"Kapcsolat létrejött"** üzenettel.

#### **Megjegyzés**

- Ha a kapcsolat létrehozása nem sikerül, akkor lehet, hogy rossz jelszót adott meg.
- Ellenőrizze a hozzáférési pont konfigurációjában (például a router beállításokban).
- A kulcs megadása során ügyeljen a nagy- és kisbetűkre.

#### **21.1.4 PIN-kód**

- Ha PIN-kódon keresztül szeretné konfigurálni a konfigurációt, válassza a **"PIN"** menüpontot.
- A rádió ekkor generál egy nyolc számból álló kódot.
- Nyissa meg a hozzáférési pont konfigurációs felületét, írja be a kulcsot a megfelelő beviteli ablakba, majd kezdje meg a kapcsolat létrehozását a hozzáférési ponton és a rádión.
- A két eszköz létrehozza a kapcsolatot.

#### **Megjegyzés**

A hozzáférési pont beviteli ablaka gyakran a **"Wireless/WLAN/WiFi"** részen található – szükség esetén ellenőrizze a router vagy az ismétlő használati útmutatóját.

6

#### <span id="page-39-0"></span>**21.1.5 Beállítás WPS segítségével**

- Ha ezt a menüpontot választja, vagy ha gombot megnyomva szeretne kapcsolatot létrehozni a hálózati asszisztenssel, akkor a funkció kiválasztása után a rádió kijelzőjén megjelenik a **"Nyomja meg a WPS-gombot a másik eszközön"** üzenet.
- Az alkalmazott hozzáférési ponttól függően gyakran van egy fizikai gomb (WPS), vagy a csatlakozási folyamat elindítható a konfigurációs felületen keresztül.
- Amint a folyamat elindult a hozzáférési ponton, erősítse meg azt a rádión is.
- A kapcsolat ekkor automatikusan létrejön.

#### **Megjegyzés**

Szükség esetén ellenőrizze a használt router vagy átjátszó használati utasítását.

#### **21.1.6 Beállítások megjelenítése**

Megmutatja a rádió jelenlegi hálózati beállításait.

#### <span id="page-39-1"></span>**21.1.7 Manuális beállítások**

#### **Kábeles kapcsolat – a DHCP aktív**

Válassza a **"Kábeles kapcsolat"**, majd végül a **"DHCP aktív"** lehetőséget. A rádió ekkor megpróbál kapcsolatot létesíteni LAN / Ethernet kapcsolaton keresztül.

#### **Kábeles kapcsolat – DHCP inaktív**

Válassza a **"Kábeles kapcsolat"**, majd végül a **"DHCP inaktív"** lehetőséget. Most adja meg a szükséges hálózati információkat, például IP-címet, alhálózati maszkot, átjáró címét.

#### **Vezeték nélküli kapcsolat – DHCP aktív**

Válassza a **"Vezeték nélküli kapcsolat"**, majd végül a **"DHCP aktív"** lehetőséget. Most írja be a hálózat pontos nevét (SSID) a képernyőn megjelenő billentyűzet segítségével.

Ezután válassza ki, hogy a hálózat biztonságos (WEP / WPA / WPA2) avagy nem biztonságos (nyitott). Ha a kapcsolat biztonságos, akkor ismét adatbeviteli ablak jelenik meg egy képernyő-billentyűzettel, amelyben meg kell adnia a kulcsot (PSK) vagy a jelszót. Ez a lépés nem szükséges nyitott hálózat esetén.

![](_page_39_Figure_18.jpeg)

**0 1 2 3 4 5 6 7 8 9 . , - @ a b c d e f g h i j k h l m n o p q r s t u v w x y z A B C D E F G H I J K L M N O P Q R S T U V W X Y Z ENTER** <---- **CANCEL SSID MyHome 0 1 2 3 4 5 6 7 8 9 . , - @ a b c d e f g h i j k h l m n o p q r s t u v w x y z A B C D E F G H I J K L M N O P Q R S T U V W X Y Z ENTER** <---- CANCEL **PRE-SHARED-KEY (PSK) Password**

Amint a bevitelt megerősítette, a rádió megpróbál csatlakozni a hálózathoz.

## **Hálózat és audió**

**IP ADRESS**

![](_page_40_Figure_1.jpeg)

#### **Vezeték nélküli kapcsolat – DHCP inaktív**

Válassza a **"Vezeték nélküli kapcsolat"**, majd végül a **"DHCP inaktív"** lehetőséget. Most írja be a szükséges hálózati információkat, például IP-címet, alhálózati maszkot, átjáró címét, elsődleges DNS-t és másodlagos DNS-t a beviteli mezőkbe. A hálózati adatok rögzítése után írja be a hálózat pontos nevét (SSID) a képernyőn megjelenő billentyűzet segítségével.

Ezután válassza ki, hogy a hálózat biztonságos (WEP / WPA / WPA2) avagy nem biztonságos (nyitott). Ha a kapcsolat biztonságos, akkor ismét adatbeviteli ablak jelenik meg egy képernyő-billentyűzettel, amelyben meg kell adnia a kulcsot (PSK) vagy a jelszót. Ez a lépés nem szükséges nyitott hálózat esetén.

![](_page_40_Figure_5.jpeg)

![](_page_40_Picture_1049.jpeg)

![](_page_40_Picture_1050.jpeg)

Amint a bevitelt megerősítette, a rádió megpróbál csatlakozni a hálózathoz.

#### **Hálózati távoli PIN-kód beállítása**

Annak megakadályozására, hogy más felhasználók hozzáférjenek a rádió beállításaihoz, a beviteli ablakon keresztül hálózati PINkódot rendelhet hozzá. Először törölje a normál PIN-kódot **"1234"** a beviteli ablakban, majd írjon be egy új négyjegyű PIN-kódot.

![](_page_40_Figure_11.jpeg)

![](_page_40_Picture_1051.jpeg)

![](_page_40_Picture_1052.jpeg)

G

#### **Hálózati profil**

A rádió automatikusan elmenti a sikeresen létrehozott hálózati kapcsolatokat (profilok). Így a rádió újbóli kapcsolódási kísérleteknél, pl. az áramellátás megszakadását követően újból létre tudja hozni az egyik hálózati kapcsolatot anélkül, hogy Önnek ismét meg kellene adni a hozzáférési adatokat. Az egyes hálózati profilok eltávolításához válassza ki a megfelelő hálózati profilt, majd erősítse meg a választást és az azt követő kérdést az **"IGEN"**-nel.

#### **Megjegyzés**

Az éppen aktív profilt nem lehet törölni.

#### **Internet beállítások törlése**

Az összes eddig elmentett beállítás törlődni fog.

#### **Internetkapcsolat tartása**

- Ez a beállítás a rádió energiatakarékos működését segíti elő.
- A funkció kikapcsolásakor (NEM#) a hálózati modul is kikapcsol, amikor a rádió aktívan nem használ hálózati kapcsolatot (pl. készenléti üzemmódban/DAB-vételnél).
- Emiatt a kikapcsolás után a rádió asztali gépről, okostelefonról vagy táblagépről nem lesz elérhető.
- Ezért ha az adatátvitelt vagy a vezérlést az alkalmazáson keresztül használja, ezt a menüpontot aktiválnia kell (IGEN#). A sztenderd beállítás szerint ez a funkció ki van kapcsolva.

## **Hálózat és audió**

<span id="page-42-0"></span>![](_page_42_Picture_1.jpeg)

**[SYSTEM](#page-19-2) [SETTINGS](#page-19-2)**

![](_page_42_Picture_4.jpeg)

**[Network](#page-19-12) & Sound** [Bluetooth](#page-19-26) RX/TX

[Bluetooth®](#page-36-2) Receiver

![](_page_42_Picture_8.jpeg)

![](_page_42_Picture_9.jpeg)

#### <span id="page-42-1"></span>**21.2 Bluetooth® vevő / adó (BT RX/TX)**

A rádió beépített Bluetooth® funkcióval rendelkezik, amellyel lehetőség van a rádióra adatfolyam küldésére (pl. okostelefonról). Ezenkívül a rádió rendelkezik egy további Bluetooth-modullal, amely lehetővé teszi az átvitelt külső eszközökre (például Bluetooth®-fejhallgatóra / hangszóróra).

#### **21.2.1 Bluetooth® vevő**

Bluetooth®-on keresztül csatlakoztathatja eszközeit a rádióhoz, amelyet így lejátszó eszközként használhat. A lejátszás közvetlenül az eszközéről vezérelhető. A hangerő a rádión is szabályozható.

#### **Új eszköz társítása**

A rádió üzemmód Bluetooth-lejátszásra vált át, és a rádió azonnal **"Társítás"** módban van. Ez azt jelenti, hogy a rádió más eszközök számára is látható, és a kapcsolatot okostelefonján / táblagépén vagy más forráseszközén létrehozhatja. A rádió kijelzőjén megjelenik az a név, amely alatt a rádiót keresni kell. Sikeres kapcsolat után a lejátszást indíthatia a forráseszközön keresztül.

#### **Aktív kapcsolat**

Csatlakoztatott készülék Az aktuálisan csatlakoztatott forráseszközről ad információkat.

Bluetooth® információ A rádió Bluetooth® moduljáról mutat információkat.

Leválasztás Leválasztja az éppen csatlakoztatott vevőkészüléket.

#### **Mentett eszközök**

Mentett eszközök

Megjeleníti az utolsó nyolc csatlakoztatott forráseszközt. Itt kiválasztva és megerősítve újra létrehozható a kapcsolat vagy leválasztható az eszköz. Ha ebben a menüben leválaszt egy eszközt, akkor az a mentett eszközök listájáról is törlődik.

#### **Eszközlista törlése**

Az összes korábban mentett eszköz törlődik a listáról.

## **Hálózat és audió**

<span id="page-43-0"></span>![](_page_43_Picture_1.jpeg)

**[SYSTEM](#page-19-2) [SETTINGS](#page-19-2)**

![](_page_43_Picture_3.jpeg)

![](_page_43_Picture_4.jpeg)

[Bluetooth](#page-19-26) RX/TX [Bluetooth®](#page-36-3) Transmitter

![](_page_43_Picture_6.jpeg)

#### **21.2.2 Bluetooth® adó**

A Bluetooth® segítségével csatlakoztathatja a rádiót más Bluetooth-eszközökhöz, és azokra átküldhet tartalmakat. Így lehet sok hangszórót és fejhallgatót a rádióval használni.

#### **Új eszköz társítása**

Ellenőrizze, hogy a csatlakoztatni kívánt eszköz társítási módban legyen. A funkció kiválasztása után a rádió kompatibilis Bluetooth-eszközöket keres a közelben. Válassza ki a csatlakoztatni kívánt eszközt az eredménylistából, és indítsa el a kapcsolódási folyamatot.

#### **Aktív kapcsolat**

Csatlakoztatott készülék Információkat jelenít meg az éppen csatlakoztatott fogadó eszközről.

Bluetooth® információ A rádió Bluetooth® moduljáról mutat információkat.

Leválasztás Leválasztja az éppen csatlakoztatott vevőkészüléket.

#### **Mentett eszközök**

#### Mentett eszközök

Megjeleníti az utolsó nyolc csatlakoztatott forráseszközt. Itt kiválasztva és megerősítve újra létrehozható a kapcsolat vagy leválasztható az eszköz. Ha ebben a menüben leválaszt egy eszközt, akkor az a mentett eszközök listájáról is törlődik

#### Eszközlista törlése

Az összes korábban mentett eszköz törlődik a listáról.

#### **Helyi lejátszás**

Ha a helyi lejátszás aktiválva van, a hangszórók és csatlakozók a külső eszközökhöz továbbra is aktívak maradnak, és a tartalmat azokon keresztül is lejátssza. Ha csak a csatlakoztatott Bluetooth® vevőeszközön szeretné lejátszani, válassza a "Deaktivált" lehetőséget és az összes többi hangkimenet ilyenkor elhallgat.

<span id="page-44-0"></span>![](_page_44_Picture_1.jpeg)

**[SYSTEM](#page-19-2) [SETTINGS](#page-19-2)**

**NAVIGATE**

#### **21.3 Hangszínszabályzó**

A hangszínszabályzó segítségével a rádió hangképét a basszusintenzitás és a magasság beállításával a saját igényeire szabhatja.

Kiválaszthatja a különböző műfajokhoz előre konfigurált profilt, vagy beállíthat egyéni profilt is.

#### **Saját EQ beállítások**

Saját hangbeállításhoz nyissa meg ezt a menüpontot, majd válassza ki, hogy a mély hangokat vagy a magas hangokat kívánja-e beállítani. A beállítások elvégzése után térjen vissza az előző menübe, majd válassza ki a beállításait tartalmazó **"Saját EQ"** profilt.

![](_page_44_Figure_7.jpeg)

![](_page_44_Figure_8.jpeg)

![](_page_44_Picture_9.jpeg)

<span id="page-45-0"></span>![](_page_45_Picture_1.jpeg)

**[SYSTEM](#page-19-2) [SETTINGS](#page-19-2)**

![](_page_45_Picture_3.jpeg)

**[Display](#page-19-28)**

![](_page_45_Picture_5.jpeg)

#### **22. Képernyőbeállítások**

A rádió beépített alkonyérzékelővel rendelkezik, amely a kijelző fényerősségét a környezet fényviszonyaihoz igazítja. Ha az érzékelő aktiválva van, a kijelző sötét környezetben visszavesz a fényerőből, majd újra növeli, ha elég világos van.

#### **Megjegyzés**

Az érzékelő kikapcsolható, ehhez a rádió felépítéséről szóló magyarázatot vegye figyelembe.

#### **22.1 Kijelzővilágítás**

#### **22.1.1 Üzemmód**

A kijelző világításának beállítása a rádió rendes működésére vonatkozik deaktivált alkonyérzékelővel / automatikus dimmer nélkül. A választási lehetőségek a **"Magas"**, ami a legnagyobb fényerőnek felel meg, a **"Közepes"** ami a világítás 60%-ra csökkentését jelenti és az **"Alacsony"**, ami nagyon kis fényerőnek felel meg.

#### **22.1.2 Készenléti mód**

Ez a beállítás a rádió készenléti üzemmódjára vonatkozik, azaz amikor a rádió készenléti állapotba váltott. Az **"Időkorlát (mp)"** funkció a rádió kikapcsolása és a fényerő módosítása közötti időtartamra utal. Ha az időkorlát funkció ki van kapcsolva, akkor a kijelző fényereje azonnal módosul a rádió készenléti üzemmódba váltásakor.

A **"Kijelző megvilágítása"** menüponttal a **"Magas"**, a **"Közepes"**, az **"Alacsony"** és még a **"Ki"** értékek között választhat, ahol ez utóbbi a kijelző világítását teljes egészében kikapcsolja.

#### **22.1.3 Szundító mód**

Ha a szundító funkciót a rutinok funkció aktiválta, akkor ezzel a menüponttal beállíthatja a szundító módban használt fényerőt. A szundító mód lejárta után a rádió készenléti állapotba vált és az ahhoz beállított fényerőt fogja használni. A választási lehetőségek a **"magas"**, **"közepes"**, **"alacsony"** és **"ki"**.

#### **22.2 Színséma**

A rádiónak több kész színsémája van, amelyek a szöveg és a háttér színekben különböznek. Itt választhatja ki a kívánt színvilágot.

#### **Megjegyzés**

A rádió alapértelmezés szerint az 1-es színsémát használja.

![](_page_46_Picture_0.jpeg)

A

 $\bigcirc$ 

 $\bigcirc$ 

<span id="page-46-0"></span>![](_page_46_Picture_1.jpeg)

#### **[SYSTEM](#page-19-2) [SETTINGS](#page-19-2)**

![](_page_46_Figure_3.jpeg)

![](_page_46_Picture_4.jpeg)

![](_page_46_Picture_5.jpeg)

#### **23. Rendszer**

A rádió általános beállításait a Rendszer pont alatt foglaljuk össze.

#### **23.1 Beállítási asszisztens**

Az első üzembevétel (idő és dátum beállítása, internetkapcsolat beüzemelése stb.) egyszerű, gyors elvégzéséhez ajánljuk a beállítási asszisztens futtatását. A beállítási asszisztensben szereplő beállítások természetesen külön is elvégezhetők vagy módosíthatók. Az asszisztens a következő beállításokat tartalmazza: **"Időformátum"**, **"Idő szinkronizálás"**,

**"Időzóna"**, **"Nyári időszámítás"** és a hálózati kapcsolat megtartása.

#### **Megjegyzés**

Amikor a beállítási asszisztenst először használják, vagy ha hálózati kapcsolat nélkül indítják újra, az asszisztens kiegészül a **"Hálózati asszisztenssel"** és a rendszer nyelvének kiválasztásával.

#### **23.2 Időbeállítások**

#### **23.2.1 Idő/dátum beállítása**

Ha manuálisan szeretné beállítani a dátumot és az időt, akkor ebben az ablakban állíthatja be és sorban meg kell erősítenie a nap, hónap, év, óra és perc értékeket.

![](_page_46_Figure_16.jpeg)

#### **Megjegyzés**

Amikor a beállítási asszisztenst először használják, vagy ha hálózati kapcsolat nélkül indítják újra, az asszisztens kiegészül a **"Hálózati asszisztenssel"** és a rendszer nyelvének kiválasztásával.

#### **23.2.2 Időszinkronizálás**

Ha kiválasztja ezt az opciót, az időpont és a dátum az internetkapcsolaton keresztül automatikusan szinkronizálódni fog egy rádióforrással.

Forrásként választhat egy rendelkezésre álló rádióvevőt. Ha nem akar automatikus szinkronizálást, válassza a **"Ne frissítse"** lehetőséget.

#### **Megjegyzés**

Áramszünet esetén a rádió lekérdezi és beállítja az aktuális időt a kiválasztott forrásból.

#### **Megjegyzés**

Ha a rádiójelen keresztüli automatikus szinkronizálást választja, akkor az időzóna beállítása, valamint a nyári időszámítás kézi beállítása nem lesz használható és nem jelenik meg.

![](_page_46_Picture_26.jpeg)

#### <span id="page-47-0"></span>**23.2.3 Idő kijelzése**

A 24 és a 12 órás (am/pm) formátum között bármikor választhat.

#### **23.2.4 Időzóna beállítása**

A Koordinált Világidő (UTC) elérhető időzónái között tetszőlegesen választhat, és használhatja az időzónákat -12 óra és +14 óra között. Az egyes időzónák mögött a világvárosok és városok felsorolása könnyíti a választást.

#### **23.2.5 Nyári időszámítás**

Ha az interneten keresztüli szinkronizálást választotta, vagy ha az időváltozás miatt módosítani szeretné a manuálisan beállított időt, akkor ezzel a funkcióval aktiválhatja a nyári időszámítást (IGEN) vagy a téli időszámítást (NEM).

#### **23.3 Nyelv**

Ebben a menüben módosíthatja a rádió rendszernyelvét.

#### **23.4 Automatikus készenlét**

Az energiamegtakarítás érdekében a rádió lejátszás esetén 15 perc után készenléti állapotba kapcsol. Esetenként problémák lehetnek a jack csatlakozón keresztül történő lejátszással, mivel az átvitt jel túl gyenge, és a rádió tévesen azt feltételezi, hogy nincs aktív lejátszás. Ennek orvoslásához kikapcsolhatja az automatikus készenlétet, ha a kérdésre **"NEM"** választ ad.

#### **23.5 Szoftver frissítés**

Az esetleges hibák kijavítása, a funkciók bővítése stb. érdekében rádiónk szoftveréhez folyamatosan jobb verziókat és új funkciókat fejlesztünk ki. Azt javasoljuk Önnek, hogy mindig telepítse a rádiójára az elérhető frissítéseket.

- Ha kiválasztja az Automatikus frissítéseket (IGEN), a rádió rendszeresen automatikusan ellenőrzi, hogy elérhető-e új szoftverfrissítés. (Ajánlás)
- A szoftverfrissítések manuális kereséséhez válassza a Frissítés keresése lehetőséget.

#### **23.6 Gyári beállítások**

A funkció a rádió szoftveroldali visszaállítását teszi lehetővé a gyári alaphelyzetbe. A folyamat elindításához a kérdésre adjon **"IGEN"** választ.

#### **Megjegyzés**

A problémák és a hibás funkciók a gyári beállítások visszaállításával feltehetően megszüntethetők. Viszont minden előzetes beállítás, mint például a hangszínszabályzó, a kedvencek és a hálózati profilok visszavonhatatlanul törlődnek.

<span id="page-48-0"></span>![](_page_48_Picture_0.jpeg)

![](_page_48_Picture_2.jpeg)

**[SYSTEM](#page-19-2) [SETTINGS](#page-19-2)**

![](_page_48_Picture_4.jpeg)

**[About](#page-19-29)**

![](_page_48_Figure_6.jpeg)

#### **24. Névjegy – rendszerinformációk**

Ez a menü további információkat nyújt a digitális rádióról és a kapcsolódó adatvédelmi rendelkezésekről, amelyeket a webszolgáltató nyújt.

#### **24.1 Információk**

A rádió szoftverének és hardverének összefoglalása. Amennyiben a Hama terméktámogatás segítségére szorulna, itt tekintheti meg az eszköz aktuális szoftververzióját.

#### **24.2 Adatvédelmi nyilatkozat**

Az adatvédelmi rendelkezéseket a webalapú alkalmazások szolgáltatója biztosítja. Az együttműködés optimalizálás és kiigazítások keretében módosulhat, és másik szolgáltató is felvételre kerülhet.

#### <span id="page-49-0"></span>**25. Műszaki adatok**

![](_page_49_Picture_344.jpeg)

![](_page_50_Picture_0.jpeg)

**Hama GmbH & Co KG** 86652 Monheim/Germany

**Service & Support**

www.hama.com +49 9091 502-0 D GB

#### **The Spotify software is subject to third party licenses found here: www.spotify.com/connect/third-party-licenses**

The Bluetooth® word mark and logos are registered trademarks owned by Bluetooth SIG, Inc. and any use of such marks by Hama GmbH & Co KG is under license. Other trademarks and trade names are those of their respective owners.

All listed brands are trademarks of the corresponding companies. Errors and omissions excepted, and subject to technical changes. Our general terms of delivery and payment are applied.